# High Performance Linux Shell Programming Reference

#### E 5

J. SMELTZ Ε.

**High Performance** 

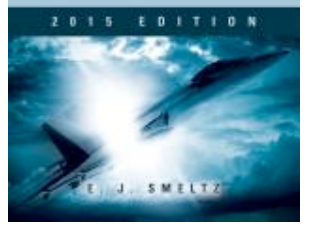

Extensive, example-based Linux shell programming reference includes an English-to-shell dictionary, a tutorial and handbook, and many tables of information useful to programmers. Besides listing more than 2000 shell oneliners, it explains the principles and techniques of how to increase performance (execution speed, reliability, and efficiency), which apply to many other programming languages beyond shell.

# **High Performance Linux Shell Programming Reference** 2015 Edition

#### **Order the complete book from**

#### **Booklocker.com**

http://www.booklocker.com/p/books/7831.html?s=pdf

**or from your favorite neighborhood or online bookstore.** 

**Your free excerpt appears below. Enjoy!**

# **High Performance Linux Shell Programming Reference**

**2015 Edition** 

#### **High Performance Linux Shell Programming Reference, 2015 Edition Copyright © 2015 by Edward J. Smeltz**

ISBN 978-1-63263-401-6

All rights reserved. No part of this publication may be reproduced, stored in a retrieval system, or transmitted in any form or by any means, electronic, mechanical, recording or otherwise, without the prior written permission of the author.

Printed on acid-free paper

All information herein is believed to be accurate and correct, but the author and Booklocker.com, Inc assume no responsibility for errors or omissions, or for damages resulting from the use of the information contained in this book.

Manufacturers and sellers often use specific designations for their products to distinguish them in the marketplace. Where such designations appear in this book, and E. J. Smeltz was aware of a trademark claim, the designations have been printed in all caps or in initial caps. All trademarks are the property of their respective owners.

Each URL cited herein was operational as of the time the passage referring to each was written. Because web sites sometimes relocate or disappear from the web, some web pages might cease to appear at the URLs indicated for them at a future point in time. A web search might reveal a new URL for the desired material if a cited URL goes away.

Booklocker.com, Inc. 2015 www.BookLocker.com

Watch for the upcoming novel series from E. J. Smeltz entitled *Obeying God Uphill***.**

## **Table of Contents**

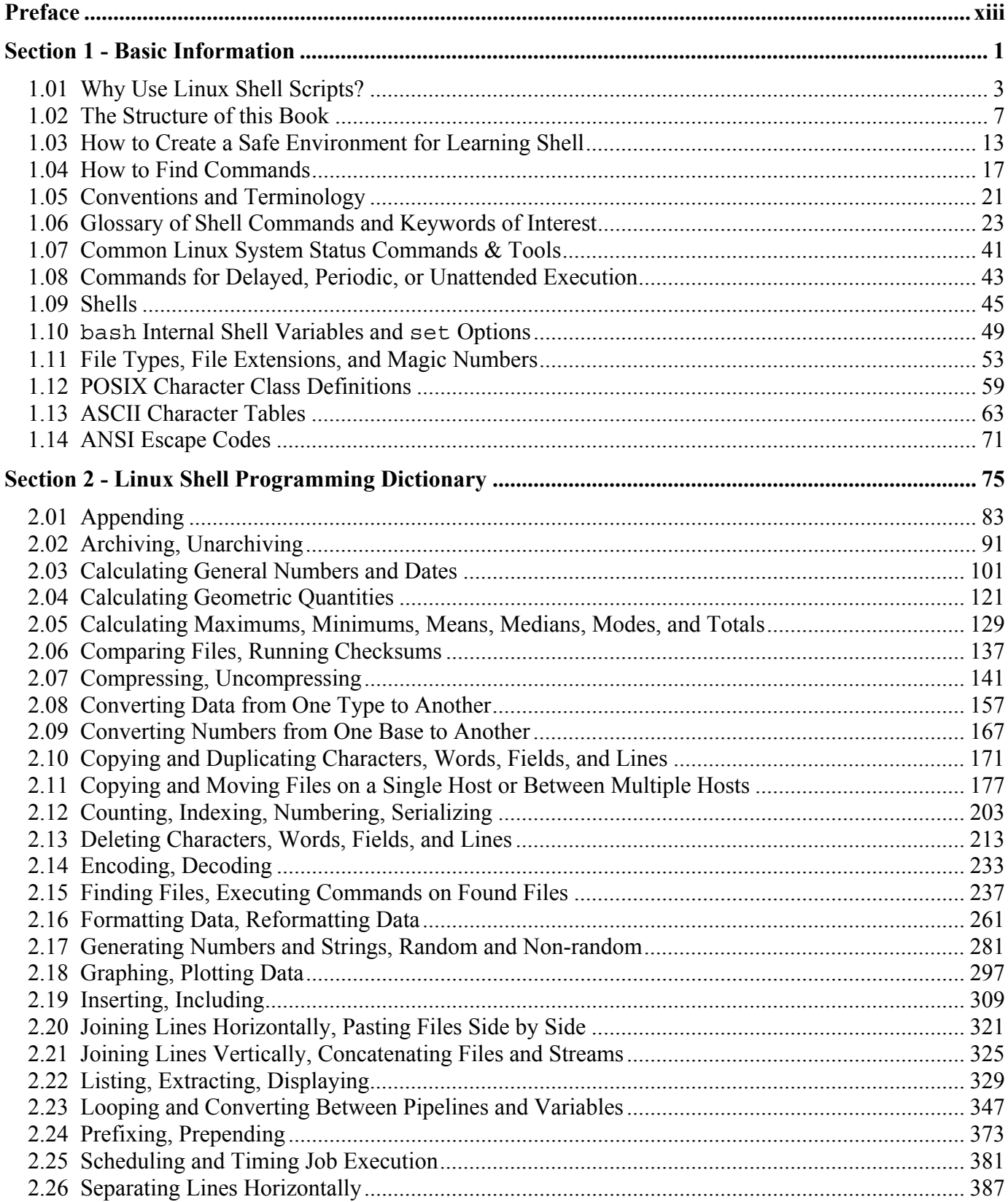

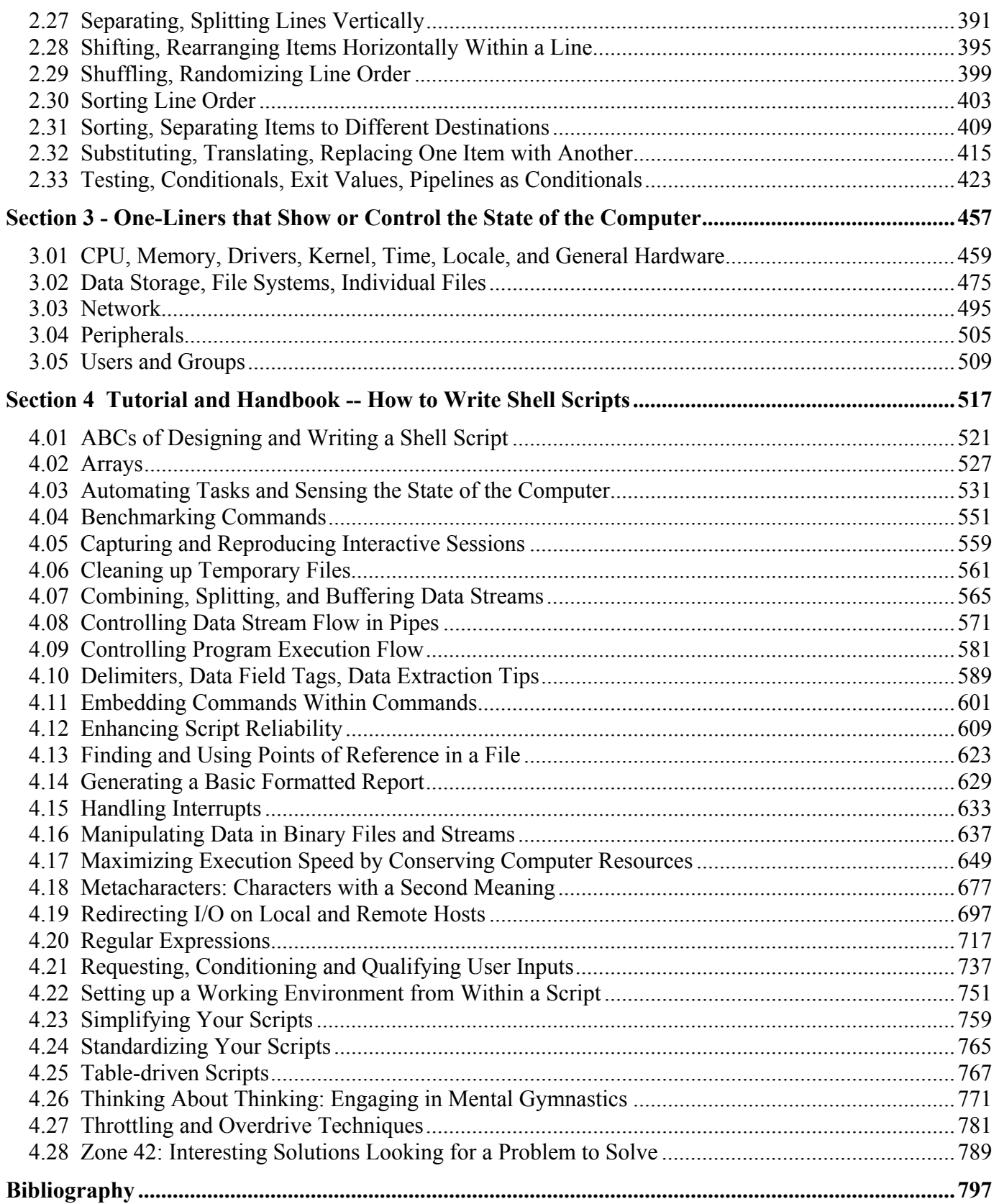

# **1.07 Common Linux System Status Commands & Tools**

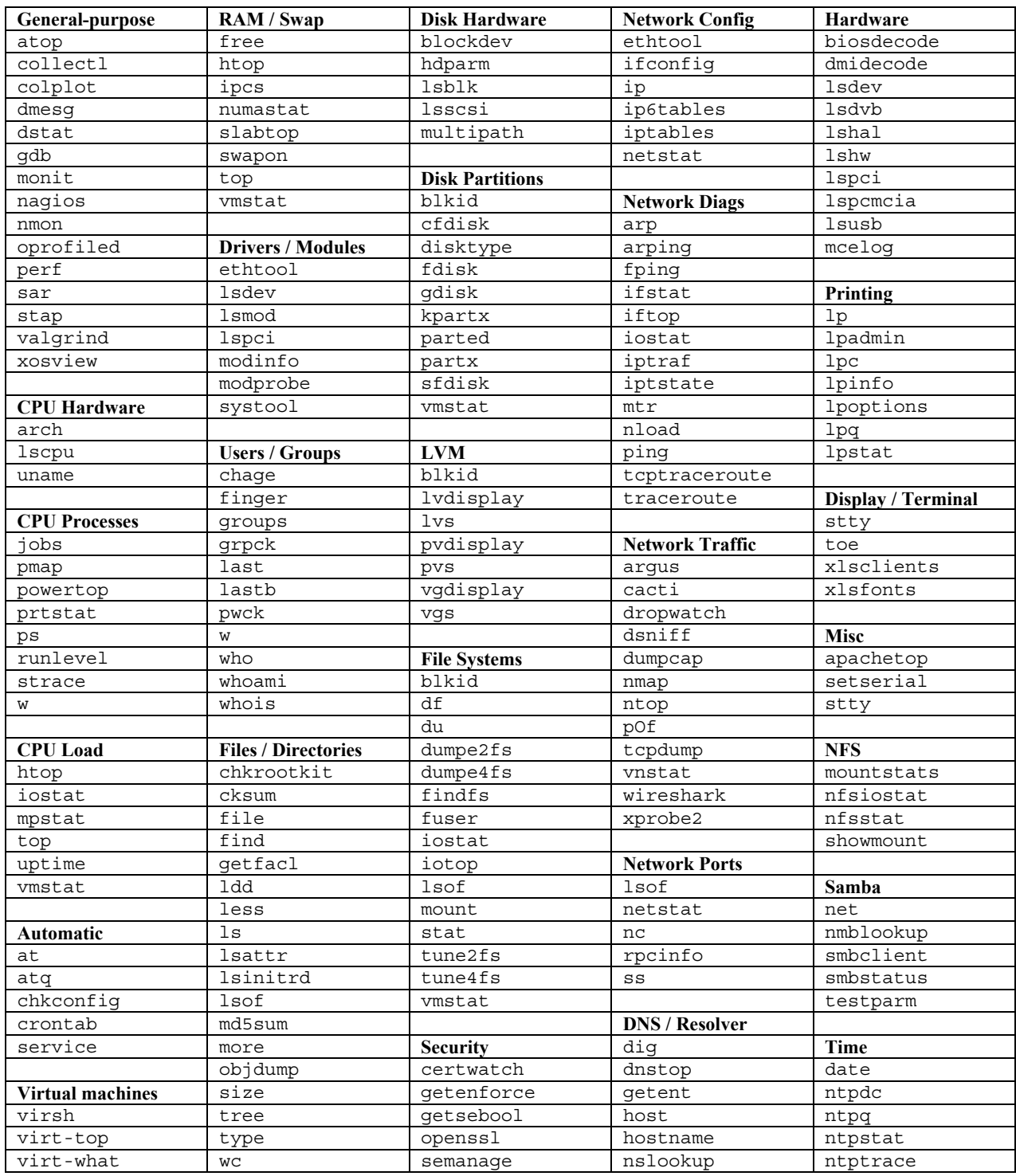

The above commands are designed to show something about the computer system itself as a whole or the items in it: the hardware of which it is composed, the way it is configured, the things it is doing, the files in its file systems. And so on. Because they give a view into the local computer system or perhaps a remote host, they can be useful when you are troubleshooting a system or the things it is trying to do. Many of these commands overlap with one another or belong in more categories than what have been shown. One page holds only so much.

Some of these commands are strictly interactive, but many can be used in scripts. Some are installed as part of a base Linux system, but others must be specifically added. Not all commands exist on all varieties of Linux. This table is offered only as a general reference and is not by any means exhaustive. The table is an initial starting point of a place to look for commands that could be useful in discovering computer system or network status.

### **2.03 Calculating General Numbers and Dates**

#### **What This Chapter Covers**

To "calculate" in this context means to use one or more mathematical operations to determine a numeric value. Examples of this are adding, subtracting, multiplying, dividing, and computing squares and square roots. Both integer and floating-point techniques are included. Data stream and shell variable approaches are covered.

This chapter covers the following types of calculations:

- integer addition, subtraction, multiplication, division, modulus (remainder)
- incrementing and decrementing
- truncating or rounding decimal numbers to integers
- showing absolute values
- calculating with numbers in bases other than base 10
- floating-point addition, subtraction, multiplication, division
- powers of n
- square roots
- calculating the value of e, natural logs and powers of e
- Bessel functions
- calculating the value of pi
- converting between degrees and radians
- outputting integer values
- outputting in floating-point format
- outputing in exponential notation
- outputting in exponential or floating-point (auto-choose)
- trigonometric functions: sin, cos, sec, csc, tan, cot
- trigonometric functions: arcsin, arccos, arctan
- hyperbolic functions: sinh, cosh, sech, csch, tanh, coth
- hyperbolic functions: arcsinh, arccosh, arctanh
- prime factors
- non-prime numbers
- prime numbers
- factorials
- number sequences (arithmetic and geometric)
- network settings (subnet masks, prefix bits, broadcast networks)
- dates, times, durations, calendars

#### **Where to Find Other Things**

To create random numbers, see the "Generating Numbers and Strings, Random and Non-random" chapter in Section 2. To convert between number bases, see the "Converting Numbers from One Base to Another" chapter in Section 2. To calculate perimeters, areas, and volumes, see the "Calculating Geometric Quantities" chapter in Section 2. To make statistical calculations, see the "Calculating Maximums, Minimums, Means, Medians, and Totals" chapter in Section 2. If you want to focus on counting, see the "Counting, Indexing, Numbering, Serializing" chapter in Section 2 or the "Looping and Converting Between Pipelines and Variables" chapter in Section 2.

#### **Warnings, Tips, and Suggestions**

It is always good practice to use the man or info command (whichever is available) to verify the syntax and effect of any command before executing it on your computer.

Below are the meanings of the I/O identifiers:

- "[NN]" is "no data in, no data out": execute this as a standalone command line.
- "[NO]" is "no data in, data out": execute this to start a data stream.
- "[IO]" is "data in, data out": execute this in the middle of a data stream.
- "[IN]" is "data in, no data out": execute this to end a data stream.

The I/O identifier appears in the description portion of each one-liner table entry.

When you need to make floating-point calculations, I suggest you use commands such as awk or bc (binary calculator) to perform the calculations. Most other calculation methods on a Linux computer work only with integers. The dc command (desk calculator) provides another floating-point calculation method, but it uses reverse polish notation, and I do not care much for it. It seems unnecessarily confusing to use relative to the other computational methods. A few examples of dc are provided for the sake of completeness, but I prefer to deal with awk and bc instead.

Because of the importance of numeric calculations in shell scripting, I have tried in most cases in this chapter to include two types of one-liners for each operation: one type that processes data streams and one type that works with shell variables. As always, if you can process data as a stream instead of as individual shell variables, stream processing will tend to execute much faster. With the means to calculate using either approach, though, you can use the option that best fits your situation. Sometimes the nature of the task does not lend itself to stream-oriented computation, or if you execute a given command only once in each running of a script, execution speed might not matter much for that particular calculation.

In most chapters in Section 2, spaces are used in the one-liners to improve readability in places where they do not create a problem with syntax. In those other chapters, spaces often appear where they are allowed but not required. In this chapter, though, I make every effort to omit the spaces where they are not needed. This to help you get accustomed to seeing spaces where there need to be spaces. A one-liner such as

 $x=$  $expr$   $\ddot{a}$  +  $\ddot{b}$  $\ddot{b}$ 

works fine as written, but if you omit the spaces around the plus sign as in

x=`expr \$a+\$b`

the one-liner breaks. Furthermore, the expr command in particular has some unusual character escaping needs, such as

x=`expr \$a \\* \$b`

Therefore, if you try to execute

x=`expr \$a \* \$b`

it will not work.

#### **One-Liners: Calculating General Numbers and Time**

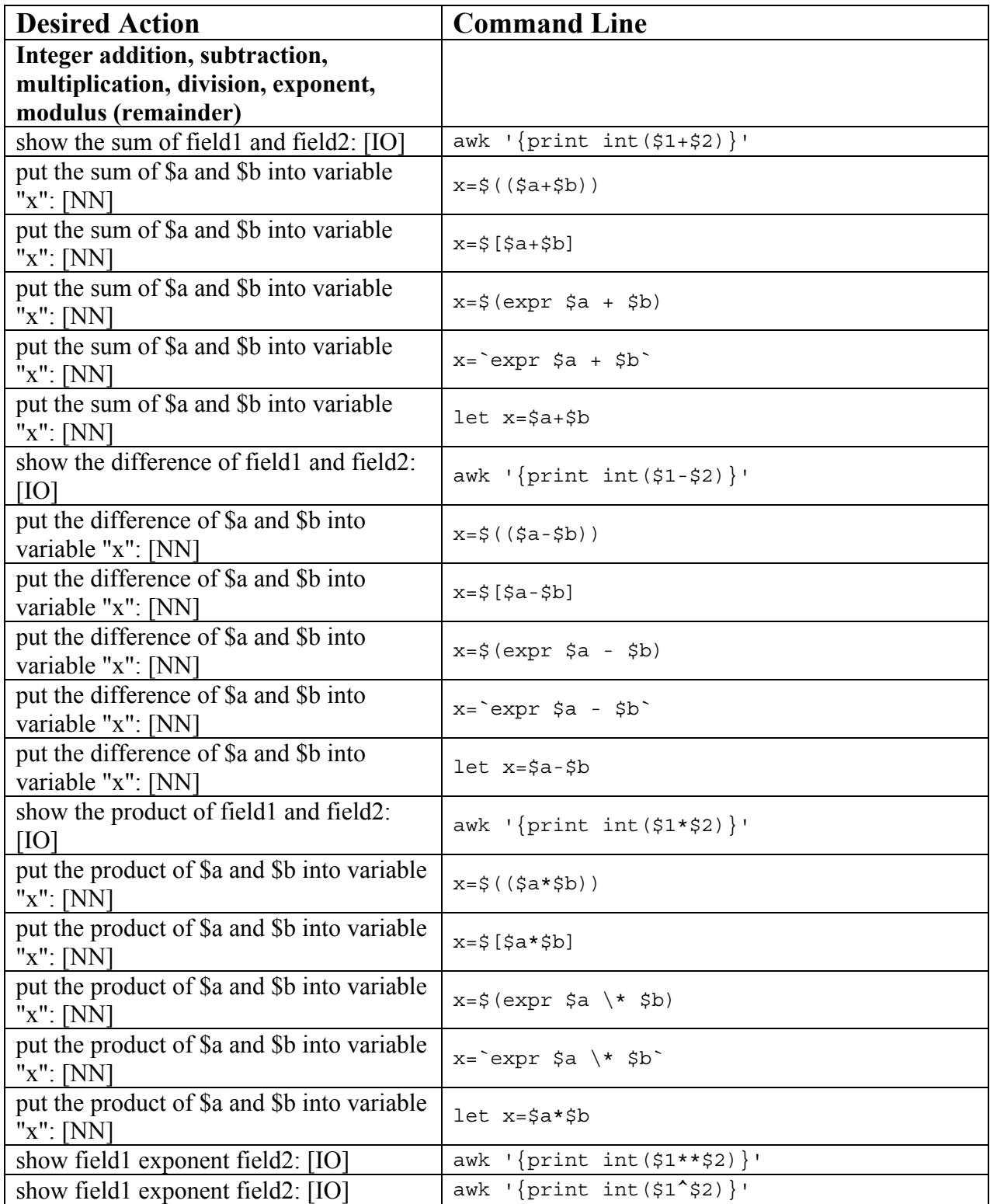

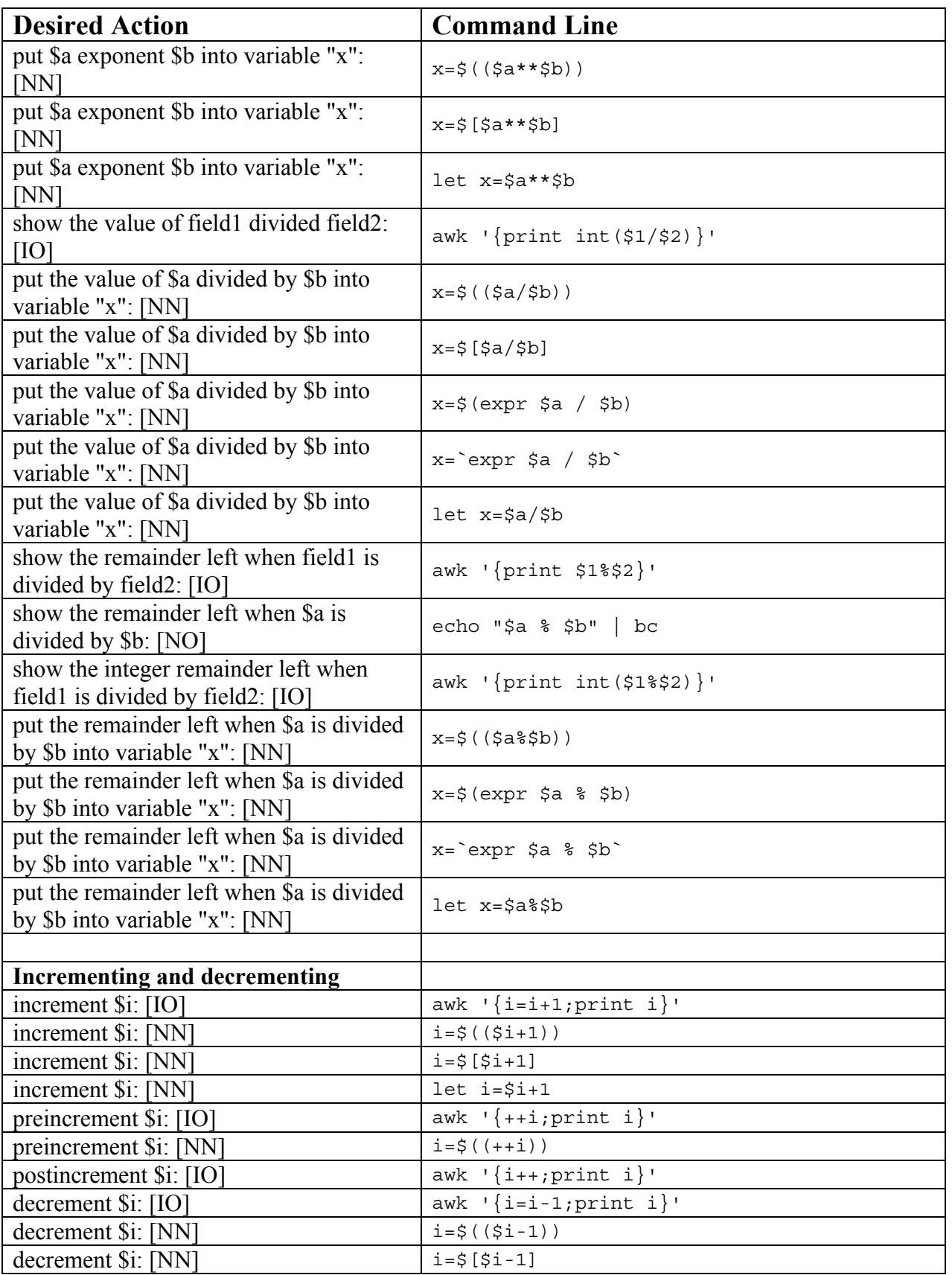

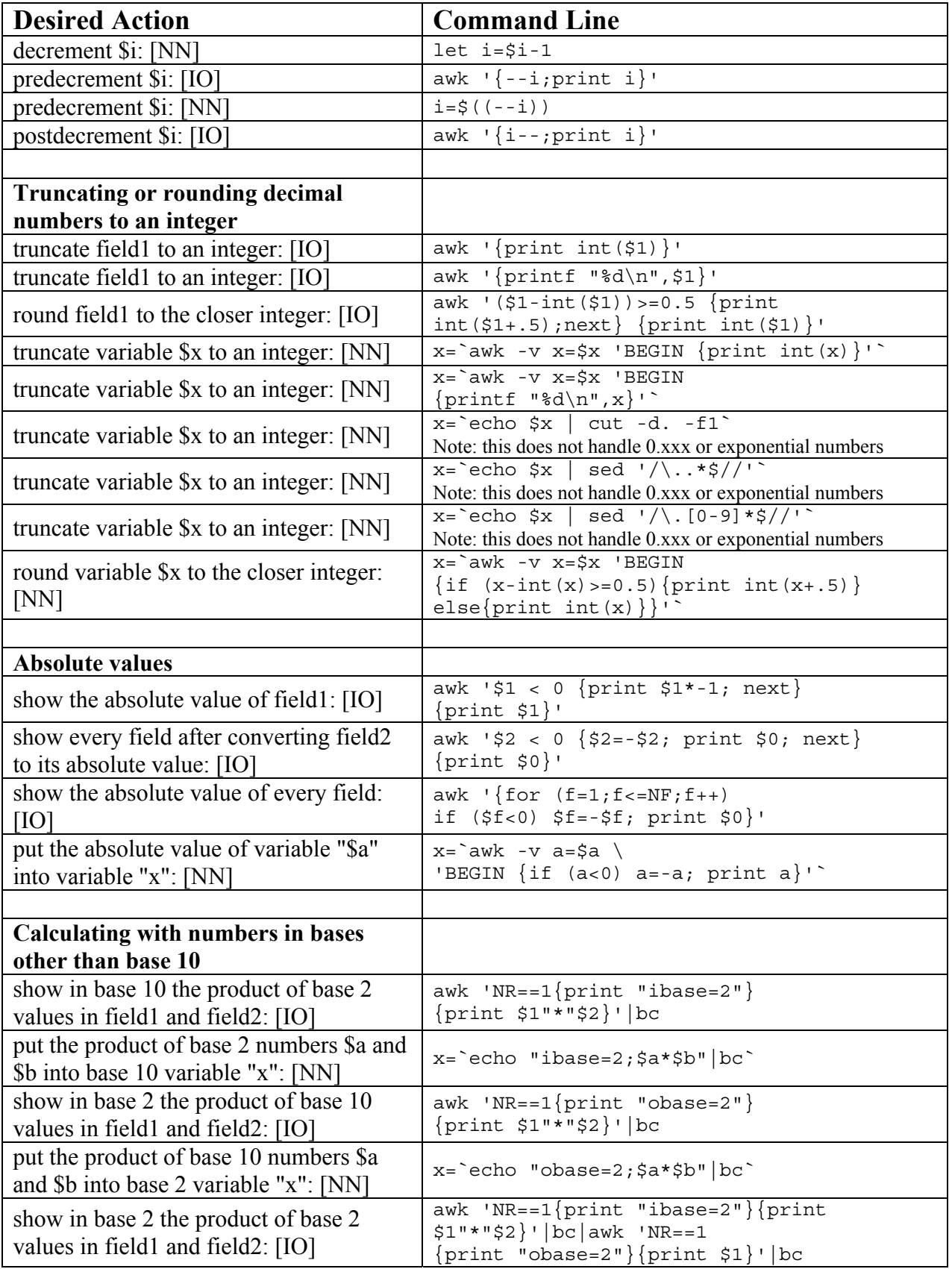

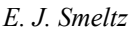

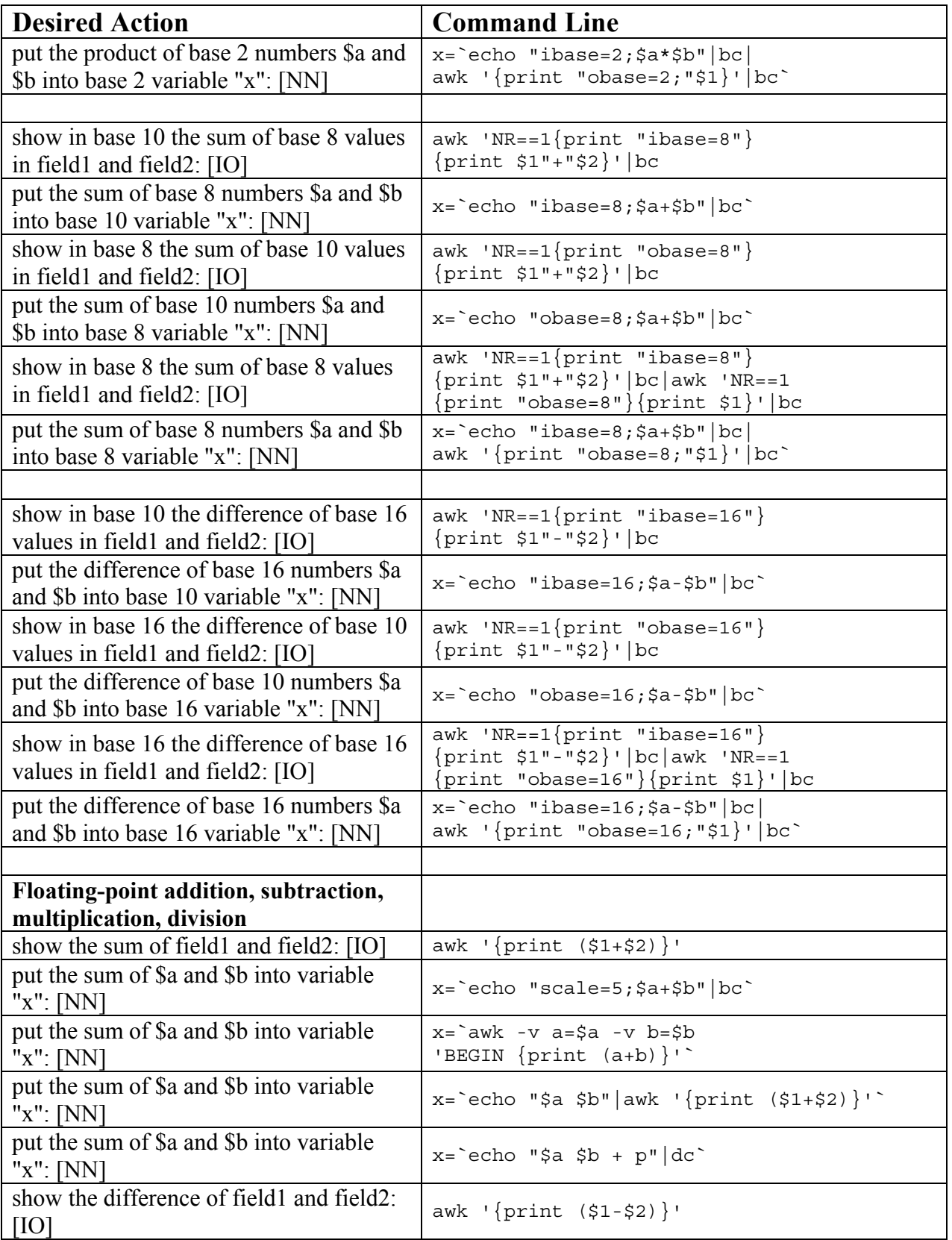

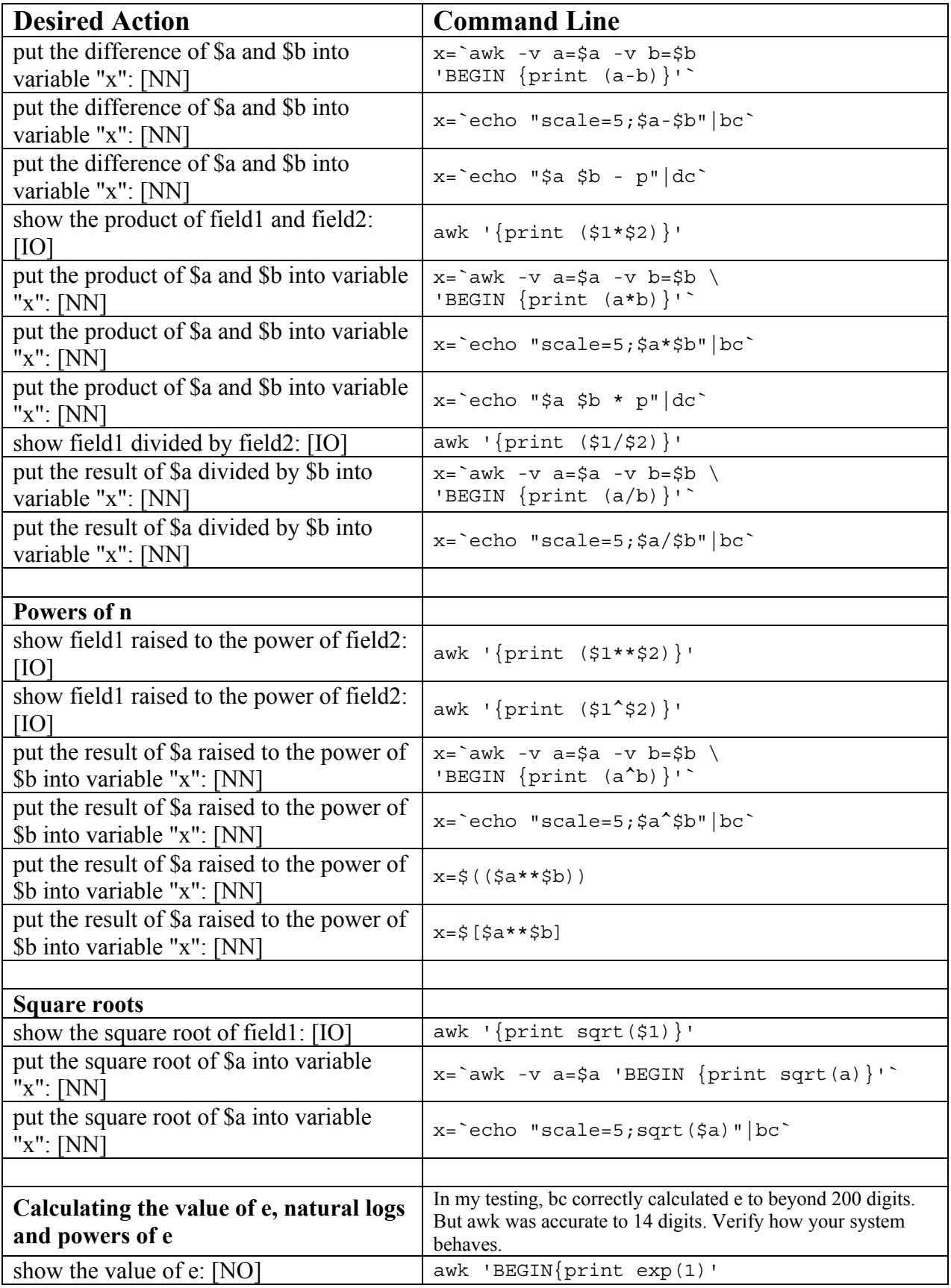

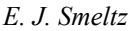

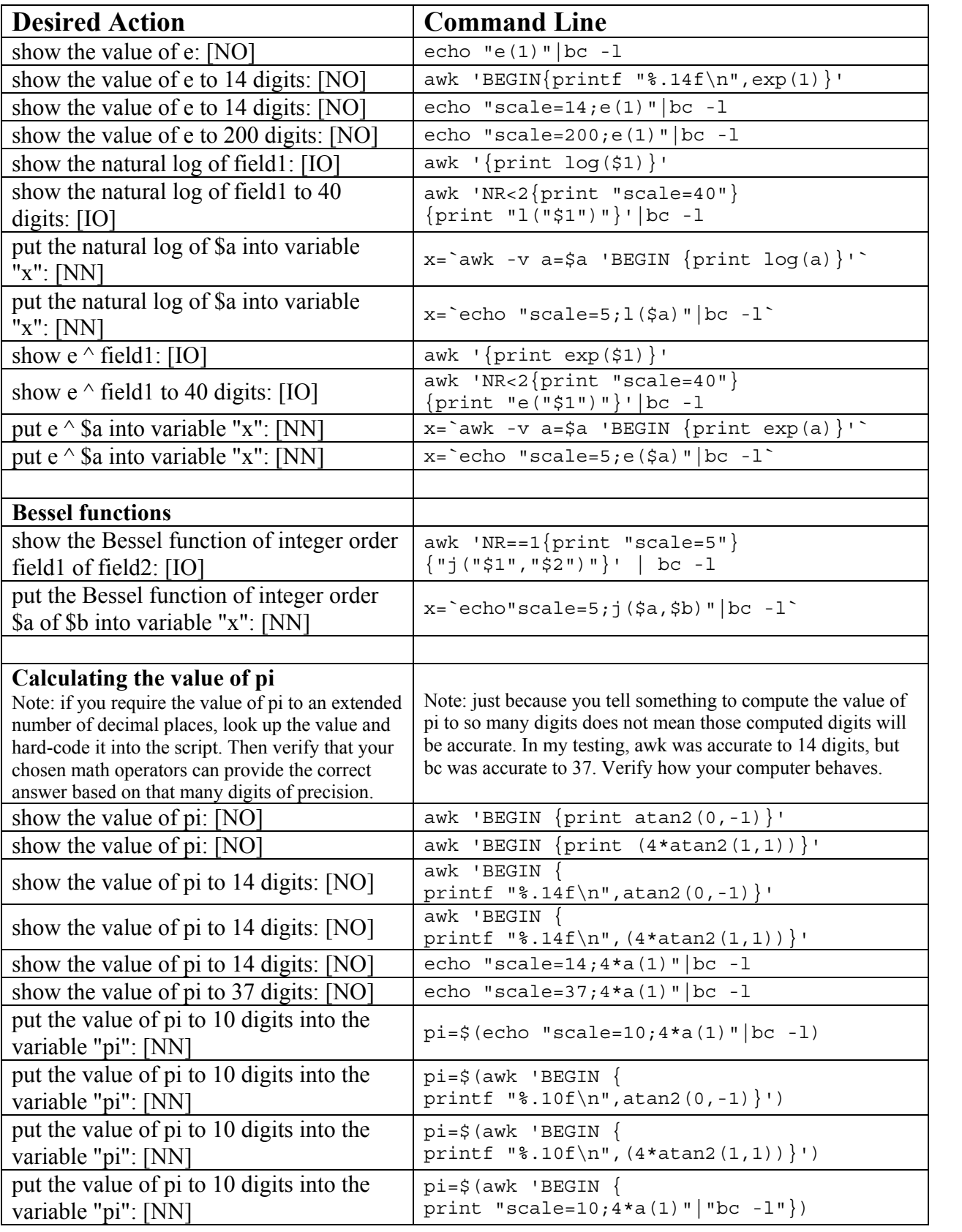

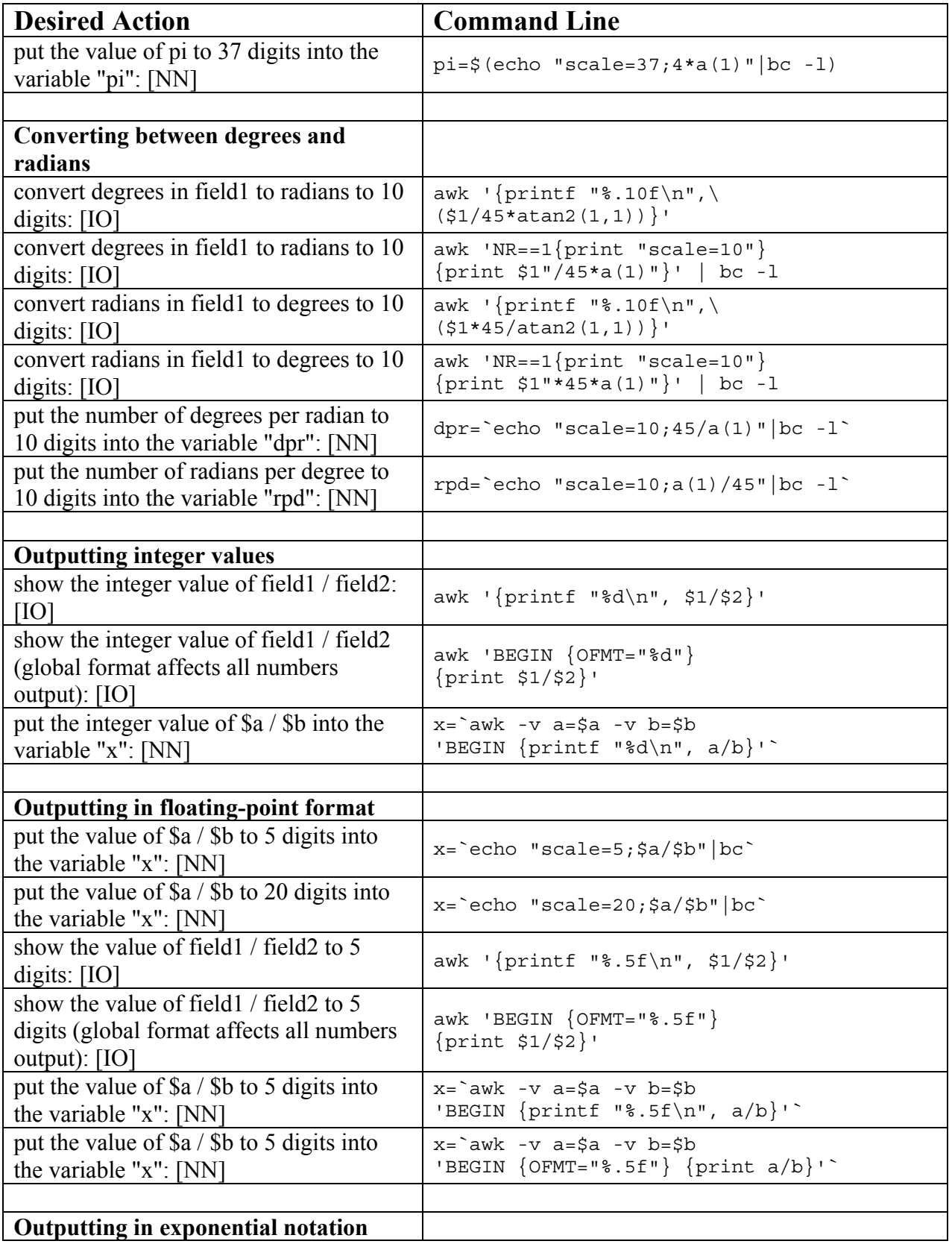

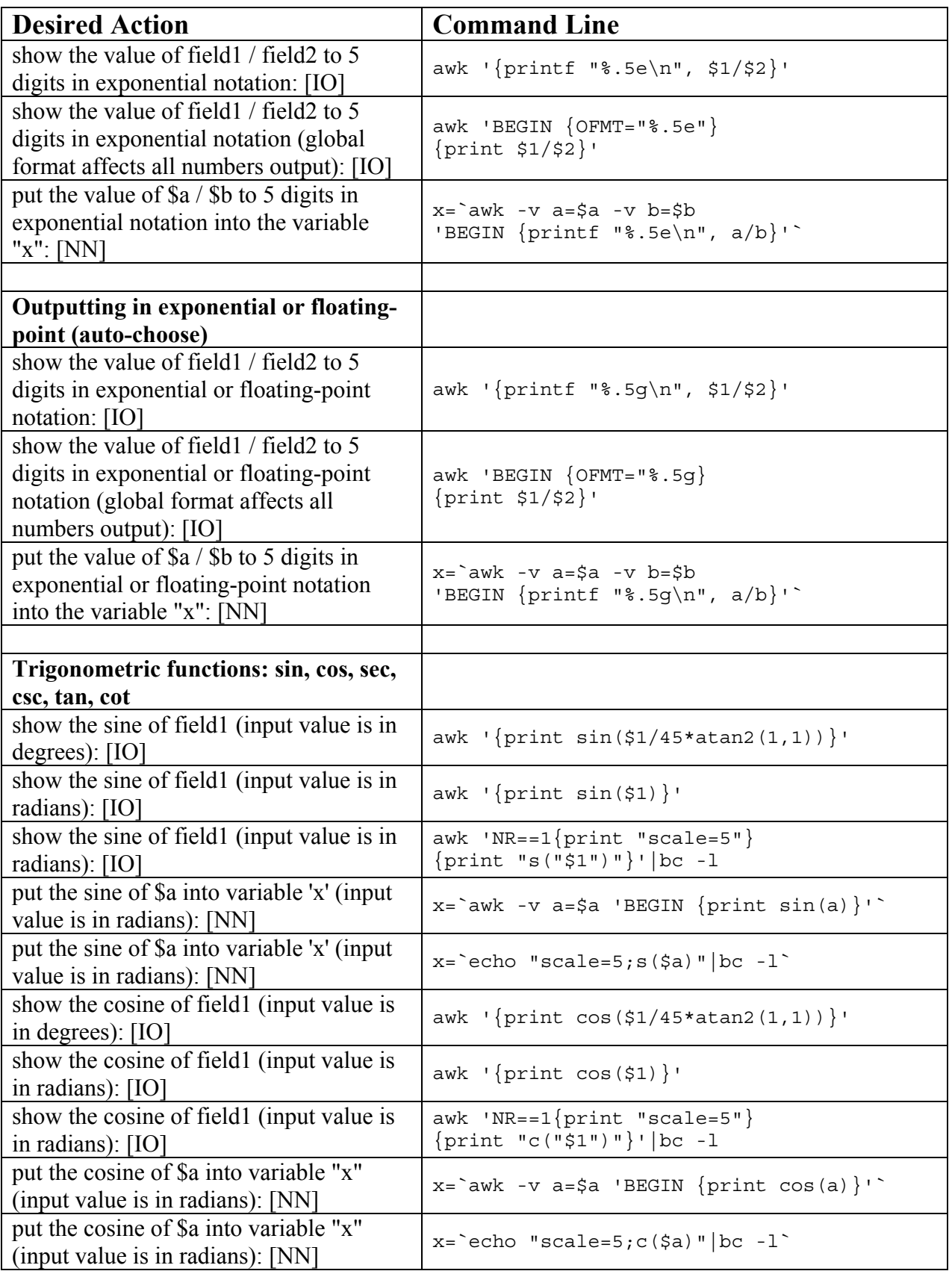

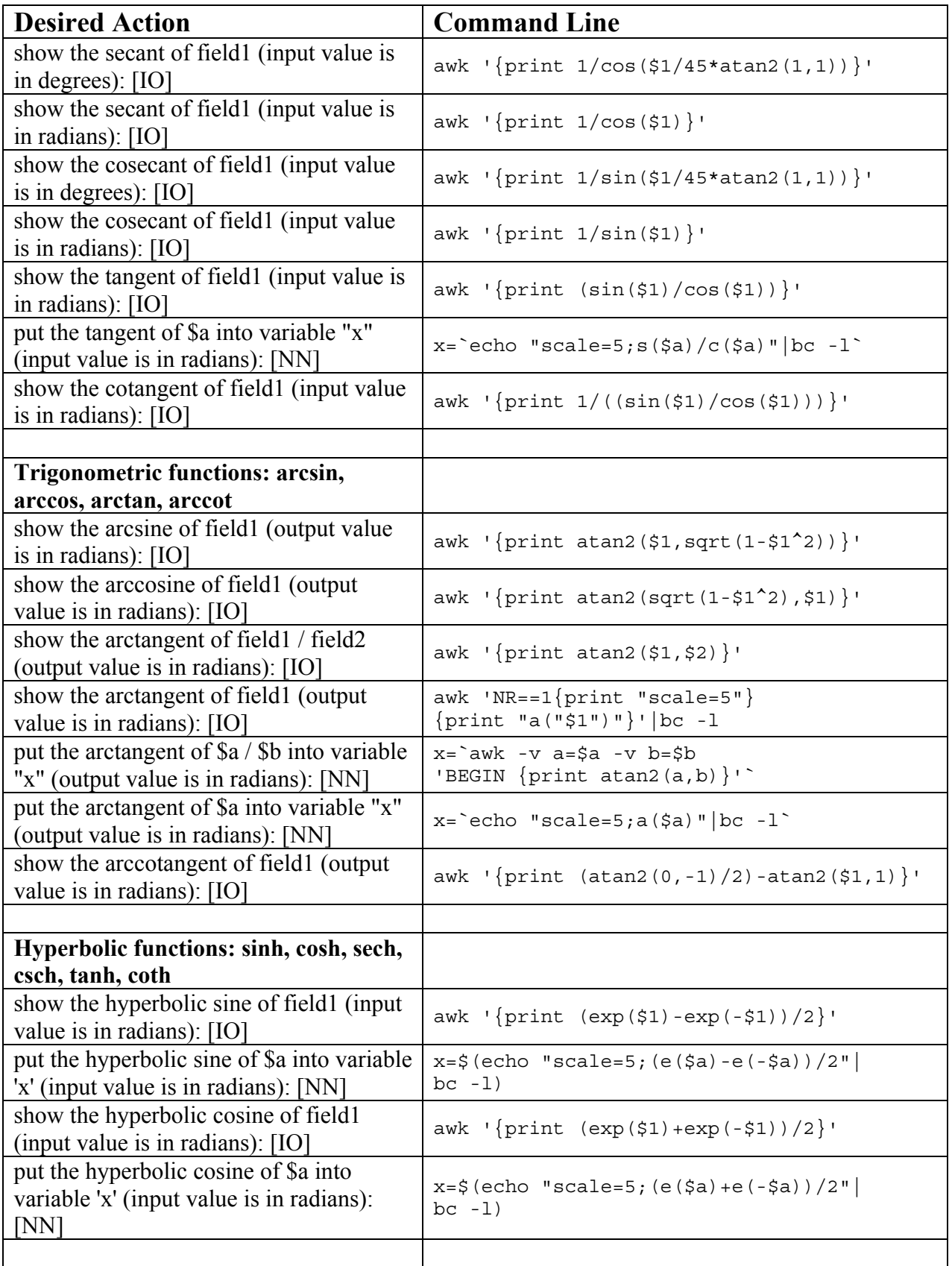

*E. J. Smeltz* 

| <b>Desired Action</b>                                                                           | <b>Command Line</b>                                                                                   |
|-------------------------------------------------------------------------------------------------|----------------------------------------------------------------------------------------------------|
| show the hyperbolic secant of field1                                                            | awk '{ $print 2 / (exp(51) + exp(-51))$ }'                                                            |
| (input value is in radians): [IO]                                                               |                                                                                                    |
| put the hyperbolic secant of \$a into<br>variable 'x' (input value is in radians):<br>[NN]      | $x = 'echo$ "scale=5;2/(e(\$a)+e(-\$a))"   bc -1'                                                     |
| show the hyperbolic cosecant of field1<br>(input value is in radians): $[IO]$                   | awk '{print $2/$ (exp(\$1) - exp(-\$1)) }'                                                            |
| put the hyperbolic cosecant of \$a into<br>variable 'x' (input value is in radians):<br>[NN]    | $x = 'echo$ "scale=5;2/(e(\$a)-e(-\$a))"   bc -1'                                                     |
|                                                                                                 |                                                                                                    |
| show the hyperbolic tangent of field1<br>(input value is in radians): $[IO]$                    | awk '{ $print (exp(51) - exp(-51))/$<br>$(exp(51) + exp(-51))$  <br>Note: type the above on one line. |
| put the hyperbolic tangent of \$a into                                                          | $x = \xi$ (echo "scale=5; (e( $\xi$ a) -e(- $\xi$ a))/                                                |
| variable 'x' (input value is in radians):                                                       | $(e ($a) + e (- $a))$ "   bc -1)                                                                      |
| [NN]                                                                                            | Note: type the above on one line.                                                                     |
| show the hyperbolic cotangent of field1                                                         | awk '{ $print (exp(51) + exp(-51))$ /                                                                 |
| (input value is in radians): $[IO]$                                                             | $(exp(51)-exp(-51))$<br>Note: type the above on one line.                                             |
| put the hyperbolic cotangent of \$a into                                                        | $x = \xi$ (echo "scale=5; (e( $\xi$ a) + e(- $\xi$ a)) /                                              |
| variable 'x' (input value is in radians):                                                       | $(e ($a) -e (-$a))$ "   bc -1)                                                                        |
| [NN]                                                                                            | Note: type the above on one line.                                                                     |
|                                                                                                 |                                                                                                    |
| Hyperbolic functions: arcsinh,<br>arccosh, arctanh                                              |                                                                                                    |
| show the hyperbolic arcsine of field1<br>(output value is in radians): [IO]                     | awk '{print log(\$1+sqrt(\$1*\$1+1))}'                                                                |
| show the hyperbolic arccosine of field1<br>(output value is in radians): [IO]                   | awk '{print log(\$1+sqrt(\$1*\$1-1))}'                                                                |
| show the hyperbolic arctangent of field1<br>(output value is in radians): [IO]                  | awk '{print log( $(1+$1)/(1-$1))/2$ }'                                                                |
| put the hyperbolic arctangent of \$a into<br>variable 'x' (output value is in radians):<br>[NN] | $x = \frac{2}{3} (echo$ "scale=5;1( $(1 + \frac{2}{3}a) / (1 - \frac{2}{3}a)$ )/2"<br>bc $-1$ )       |
|                                                                                                 |                                                                                                    |
| <b>Prime factors</b>                                                                            |                                                                                                    |
| show the prime factors of 5463: [NN]                                                            | factor 5463                                                                                           |
| show the prime factors of \$g: [NN]                                                             | factor \$g                                                                                            |
| show the prime factors of the numbers<br>contained in <i>file1</i> : [NO]                       | cat file1<br>factor                                                                                   |
| list prime numbers contained in <i>file1</i> :<br>[NO]                                          | $cat$ $file1$  <br>factor<br>awk 'NF <= 2 $\{print 52\}$ '                                            |
| list non-prime numbers contained in <i>file1</i>                                                | $cat$ $file1$   $factor$                                                                              |
| along with their prime factors: [NO]                                                            | awk 'NF >= 2 $\{print $ \$0}'                                                                         |

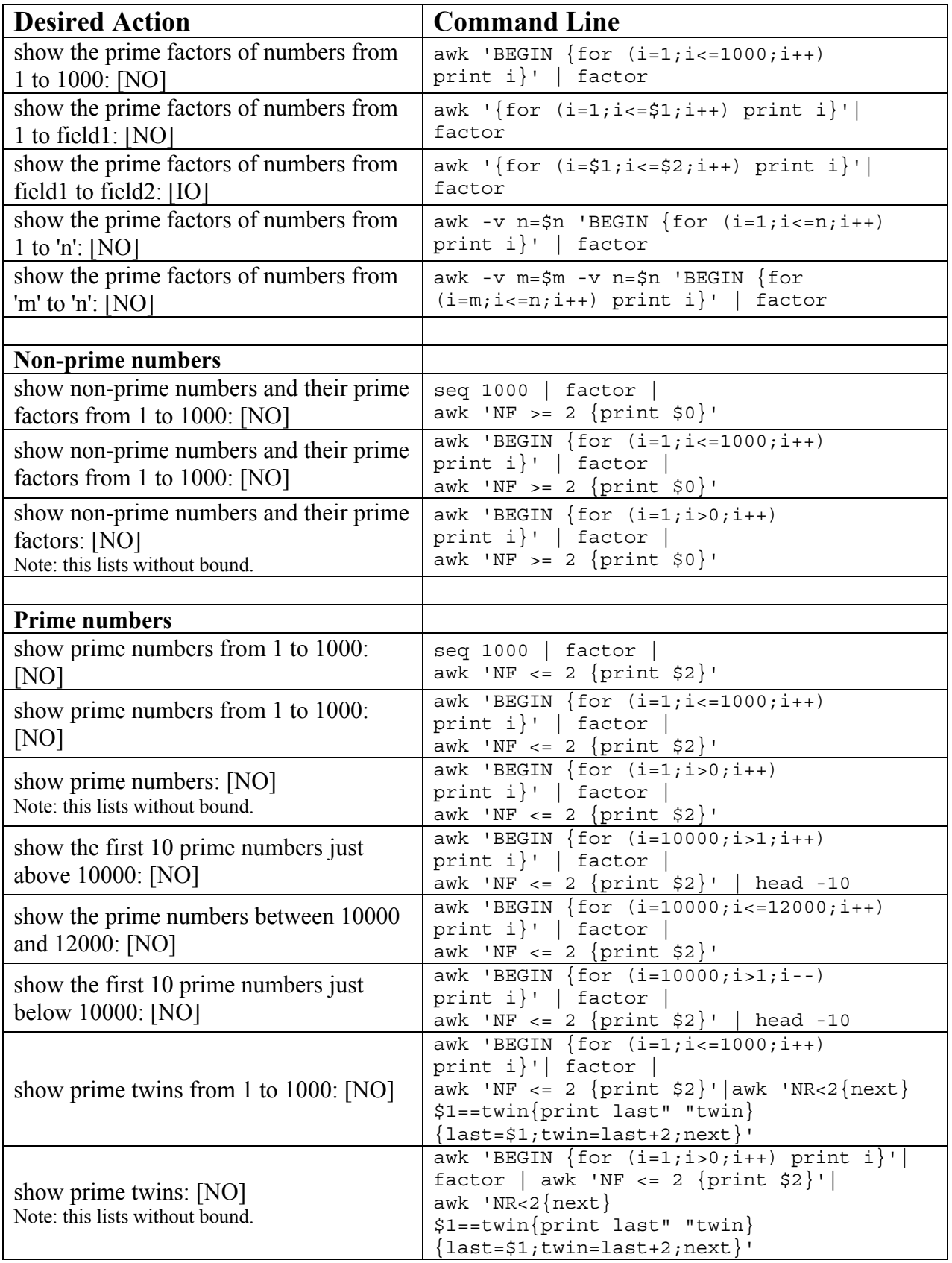

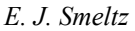

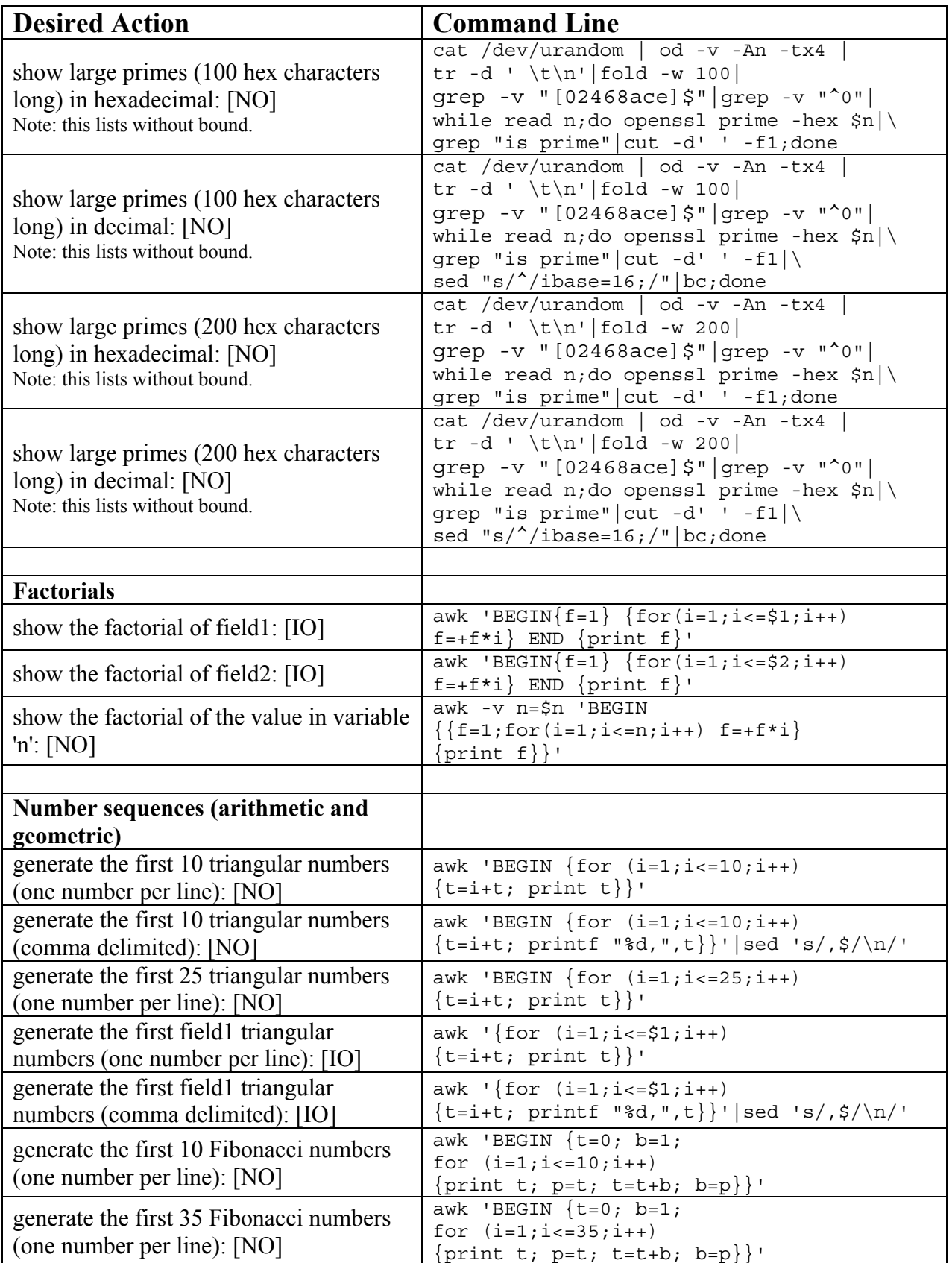

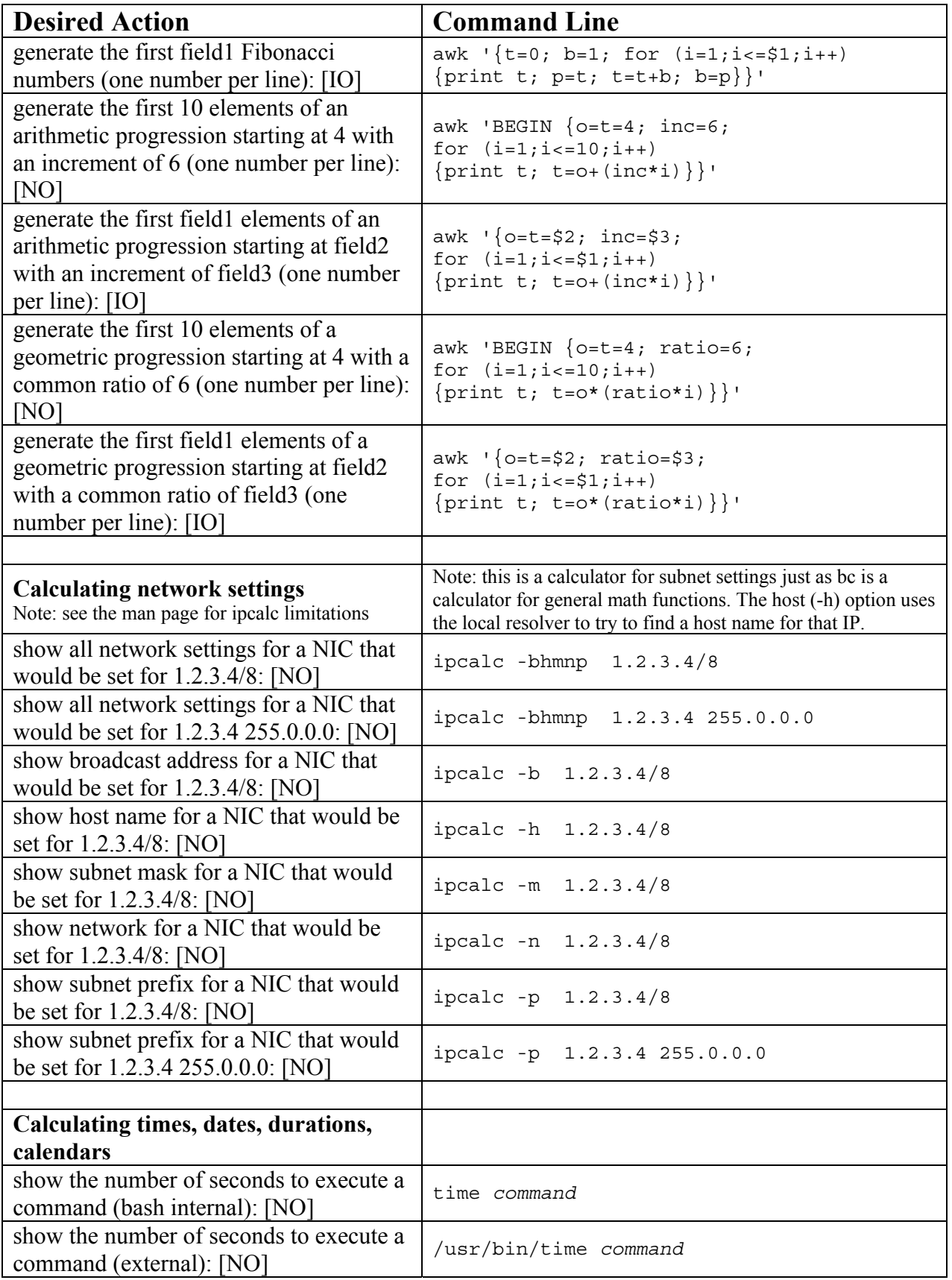

*E. J. Smeltz* 

| <b>Desired Action</b>                                                                            | <b>Command Line</b>                                                                                                    |
|--------------------------------------------------------------------------------------------------|----------------------------------------------------------------------------------------------------|
| show the number of seconds from<br>January 1, 1970 00:00:00 to now: [NO]                         | $date +s$                                                                                                    |
| show the number of seconds from<br>January 1, 1970 00:00:00 to some<br>arbitrary timestamp: [NO] | date -d "hhmm CCYYMMDD" +%s<br>Note: hh=hours, mm=minutes, CC=century, YY=year,<br>MM=month, DD=day. Example: July 5, 2008 4:22pm would<br>be "1622 20080705" |
| show the number of seconds from<br>January 1, 1970 00:00:00 to some<br>arbitrary day: [NO]       | date -d "CCYYMMDD" +%s<br>Note: CC=century, YY=year, MM=month, DD=day. Example:<br>July 5, 2008 would be "20080705"                                           |
| show the number of seconds from July 5,<br>2008 4:22pm to July 20, 2013 7:51pm:<br>[NO]          | echo "\$ (date -d "1951 20130720" +%s) \<br>$-$ \$ (date -d "1622 20080705" +%s)"   bc                                                                        |
| show the number of minutes from July 5,<br>2008 4:22pm to July 20, 2013 7:51pm:<br>[NO]          | echo "scale=6; $(\frac{1}{2}$ (date -d "1951)<br>20130720" +%s) - \$(date -d "1622 \<br>$20080705'' + s)$ /60"   bc                                           |
| show the number of hours from July 5,<br>2008 4:22pm to July 20, 2013 7:51pm:<br>[NO]            | echo "scale=6; $(\frac{1}{2}$ (date -d "1951)<br>20130720" +%s) - \$(date -d "1622 \<br>20080705" +%s))/3600"   bc                                            |
| show the number of days from July 5,<br>2008 4:22pm to July 20, 2013 7:51pm:<br>[NO]             | echo "scale=6; $(\frac{2}{3})$ (date -d "1951)<br>20130720" +%s) - \$(date -d "1622 \<br>20080705" +%s))/86400"   bc                                          |
| show the number of weeks from July 5,<br>2008 4:22pm to July 20, 2013 7:51pm:<br>[NO]            | echo "scale=6; $(\frac{1}{2}$ (date -d "1951)<br>20130720" +%s) - \$(date -d "1622 \<br>20080705" +%s))/604800"   bc                                          |
| show the number of the second of the<br>minute $(00-59)$ : [NO]                                  | $date +S$                                                                                                    |
| show the number of the minute of the<br>hour $(00-59)$ : [NO]                                    | $date +\$M$                                                                                                    |
| show the number of the hour of the day<br>$(00-23)$ : [NO]                                       | $date +\$H$                                                                                                    |
| show the number of the hour of the day<br>$(0-23)$ : [NO]                                        | $date +$ k                                                                                                    |
| show the number of the day of the week<br>$(1-7=Mon-Sun)$ : [NO]                                 | $date +\$                                                                                                    |
| show the abbreviated name of the day of<br>the week (Mon): [NO]                                  | date +%a                                                                                                    |
| show the abbreviated name of the day of<br>the week of an arbitrary date: [NO]                   | date -d "CCYYMMDD" +%a<br>Note: CC=century, YY=year, MM=month, DD=day. Example:<br>July 5, 2008 would be "20080705"                                           |
| show the full name of the day of the<br>week (Monday): [NO]                                      | date +%A                                                                                                    |
| show the number of the day of the month<br>$(01-31)$ : [NO]                                      | $date +d$                                                                                                    |
| show the number of the day of the year<br>$(001-366)$ : [NO]                                     | date +%j                                                                                                    |

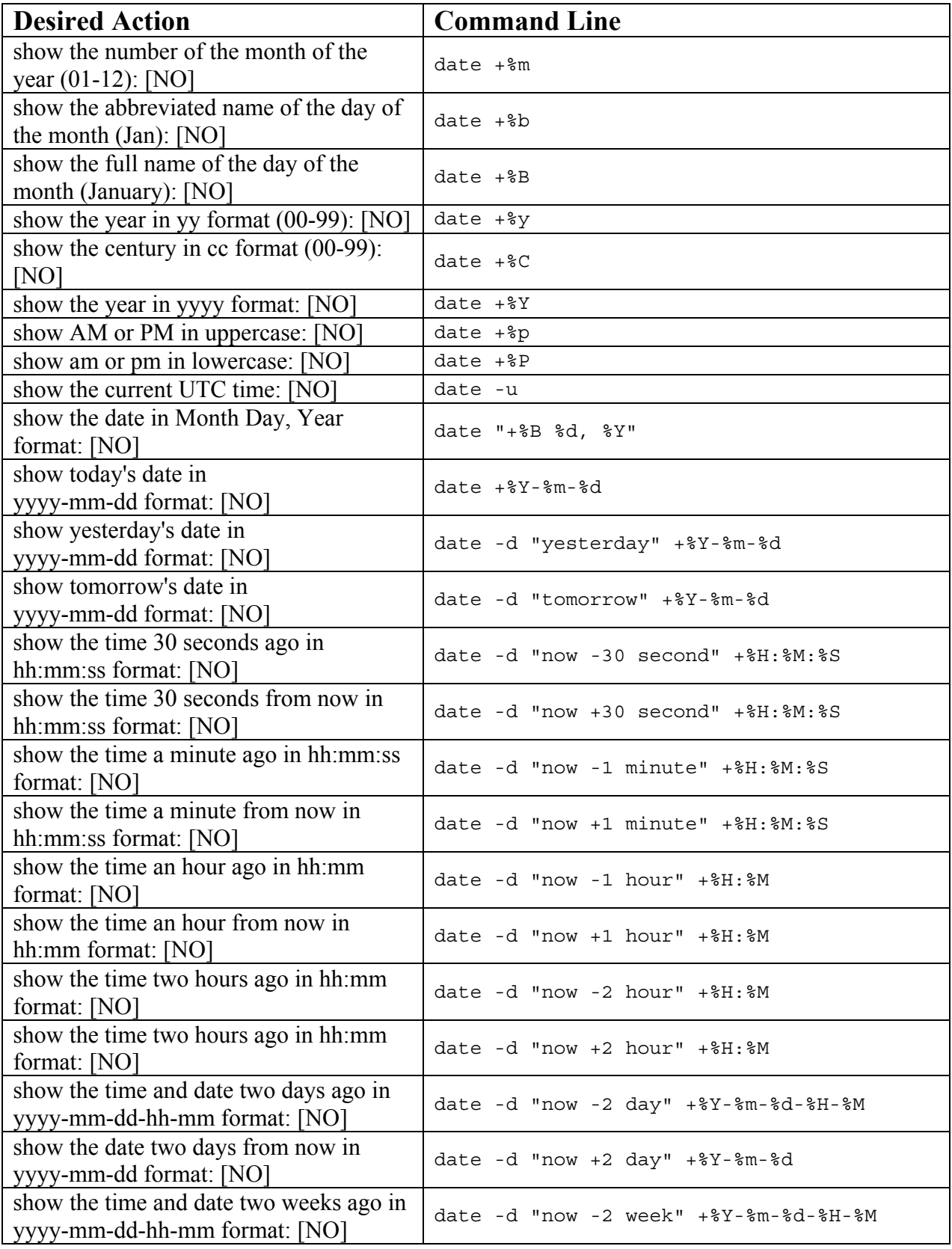

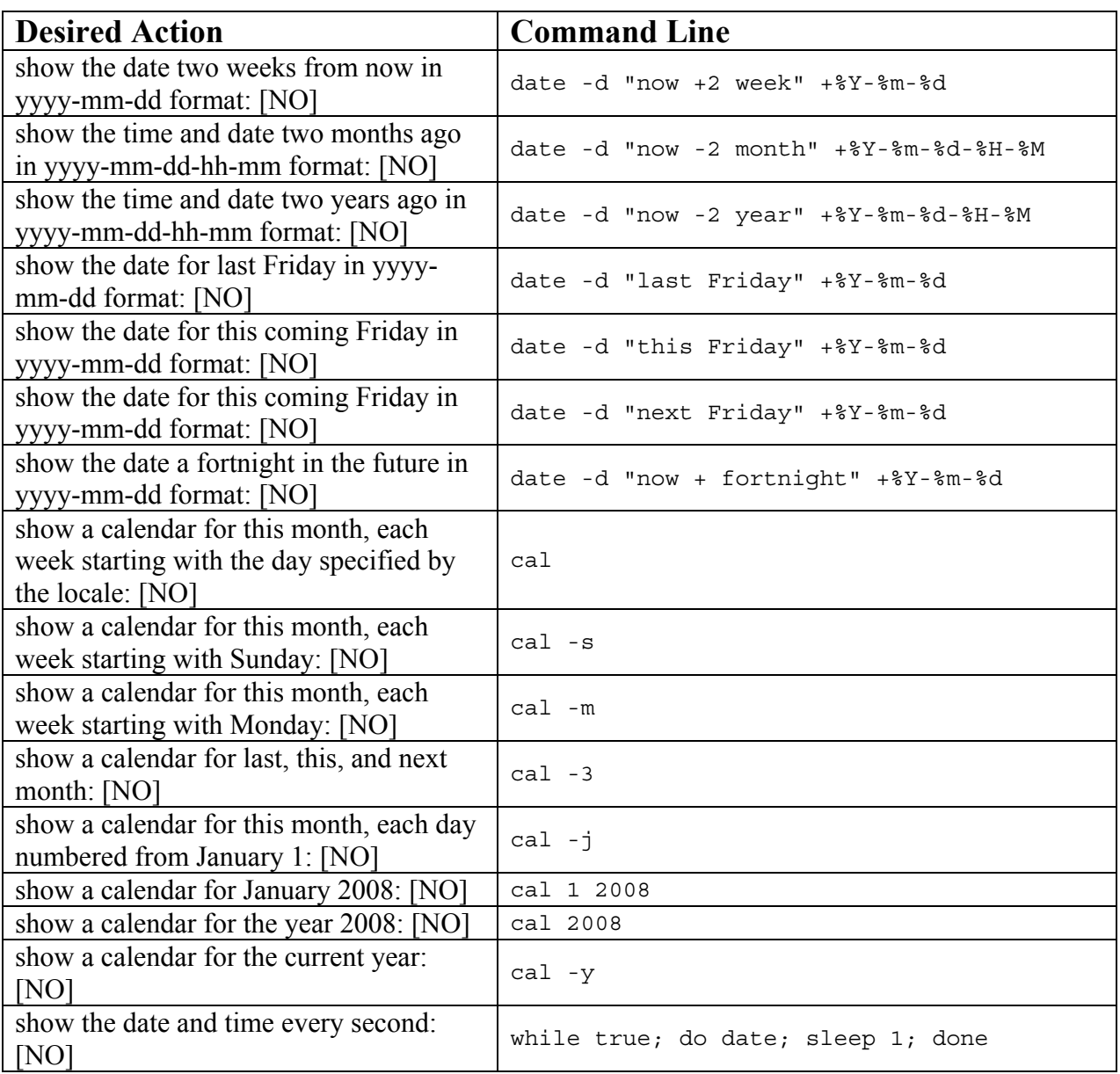

#### **The Computational Versatility of Linux Shell**

Before I researched the numeric computational abilities of certain shell commands, namely  $awk$ , bc, and dc, it did not seem like shell could do much in that area. Nothing could be farther from the truth, though. As this chapter demonstrates, a great variety of numeric calculations can be carried out from within a shell program. It was far more than what I could have previously imagined. Since that time, I have used those abilities freely, particularly in the calculating and reporting of system performance statistics.

It was also surprising to discover the wide range of data formatting and graphing choices. Not only can data be cleanly formatted in a text-based report, it can be displayed in multi-colored graphs of many types using standard image formats. Separate chapters in this book are dedicated to discussing the formatting and graphing of data.

Quite unexpected was the ability to generate arbitrarily long random hexadecimal numbers. Those could be fed into openssl to identify long prime numbers for cryptographic uses. For example, below is a routine that finds prime numbers that are 100 hexadecimal digits long.

```
cat /dev/urandom | od -v -An -tx4 | tr -d ' \t\n' | fold -w 100 | 
grep -v "[02468ace]$" | grep -v "^0" | while read n ; do 
openssl prime -hex $n|grep "is prime"|cut -d' ' -f1;done
```
Below is a version of the same that outputs in decimal digit form rather than hexadecimal form.

```
cat /dev/urandom | od -v -An -tx4 | tr -d ' \t\n' | fold -w 100 |
grep -v "[02468ace]$" | grep -v "^0" | while read n ; do 
openssl prime -hex $n|grep "is prime"|cut -d' ' -f1|\ 
sed "s/^2/ibase=16;/" | bc; done
```
The option on the fold command can be altered to vary the number of hex code digits that are sent to openssl for testing as a prime.

To verify operation, I generated a number of large hex numbers, fed them into openssl, then used the factor command to test the numbers that openssl had said were prime. Every number was verified by factor as prime.

#### **4.20 Regular Expressions**

#### **What This Chapter Covers**

- literals and metacharacters
- simple searches
- case-sensitive and case-insensitive searches
- negated searches, searching for the absence of something
- searches relative to the beginning or the end of the line
- searches involving characters that could be anything
- searches involving lists of characters
- searches involving ranges of characters
- searches involving POSIX character class definitions
- searches involving varying numbers of characters
- searches involving unprintable characters
- searches using the divide and conquer approach
- multi-part searches performed in parallel: the "OR" function
- multi-part searches performed in series: the "AND" function
- handy regular expressions

#### **Literals and Metacharacters**

The mathematician Stephen Kleene invented the theory behind what we now know as "regular expressions." The term "regular expressions" or "regexes" refers to statements constructed to search for particular patterns in character strings. Because of their foundation in mathematics and their mathematical completeness, they are incredibly versatile.

Regular expressions are composed of two kinds of characters:

- 1. literals -- characters that mean exactly what they appear to mean. For example, an "A" means "A".
- 2. metacharacters -- characters that have a meaning beside what they might appear to mean. For example, a dollar sign (\$) used as a metacharacter means, "end of line."

The backslash "\" is a metacharacter that removes the special meaning of any metacharacter that follows immediately behind it. Therefore, if we want to search for a dollar sign character rather than for the end of the line, we use "\\$" to look for it. If we want to look for a backslash character, we use "\\". An expression that uses a backslash to remove the special meaning from a metacharacter is sometimes referred to as an "escape sequence." The "Metachacharacters: Characters with a Second Meaning" chapter in Section 4 explains each metacharacter in more detail.

We use regular expressions to find character strings of interest. The object of our search is called the "target string," and the expression we use in the search is called the "search expression." Ideally, we want to create a search expression that matches only our target string and ignores everything else. In some situations, that can pose a challenge. Here is an example. Suppose we have a simple log file composed of a single-column list of days of the week ("Monday," "Tuesday," etc.), and we want to find each reference to "Friday" or "Saturday". When we look for things in common with the spelling of those two days, we notice that each day has an "r" in it, so we might be tempted to set up a grep command like this:

grep "r"

That command is quite happy to find every "Friday" and "Saturday" for us...along with each "Thursday" because that day also contains an "r." Obviously, that poses a problem. Suppose we instead want to find only "Saturday" and "Sunday". So, we could set up a search expression like

grep "S"

and that works great for a while. Later on, though, we realize that sometimes we have to find "saturday" and "sunday" in all lower case. So we could alter the line to

grep -i "S" or grep "[Ss]"

in order to catch the days when they are all lower case. But either search expression could find more days than what we want because three other days of the week contain an "s" or an "S" if in all caps. Clearly, we have created another problem.

Unintentional matches often occur with regular expressions. Therefore, you must take thought not only for what you want to match, but also for what you want to ignore. Granted, the examples above represent trivial errors, but such errors happen, nevertheless.

Generally, the more thorough the search expression, the more likely you will match only what you intend to match. In other words, the most reliable way to find the desired target strings in this case would be to search for the entire name string, such as

```
grep -ie "saturday" -ie "sunday"
```
which ignores the case of all the characters, or

grep -e "[Ss]aturday" -e "[Ss]unday"

which ignores case only on the "s." The [Ss] alternative provides a more exact match. If you want an absolute exact match under these conditions, the search expression would be more like

```
grep -e "^[Ss]aturday$" -e "^[Ss]unday$"
```
which anchors the front and back of the names to the beginning and end of line. We will talk more about the use of anchors in search expressions shortly.

While more thorough search expressions tend to minimize false matches, a tradeoff exists there as well. If our search expression is too particular, it can miss valid matches, and the string we wanted to match will escape detection. Let's reconsider the search expression just above. What if a space or a tab character somehow sneaks in after "Saturday" or Sunday" in the log file? What if the words sometimes appeared in all caps or all lower case? That sort of thing would cause the last two search expressions above to fail to match those log entries.

What is the message in this? Our search expression is a tradeoff: it must be narrow enough in focus not to match non-target strings, but it must be wide enough to match the target strings over the scope of all the forms those target strings might take. Too narrow, and the regex will not match enough, and it will allow strings that should match to escape. Too wide, and more strings will match than what should match. In the language of regular expressions, a good regex matches the target string every time and rejects non-target strings every time. The best way I know to determine the quality of a regex is to run a significant amount of real data through it and see if it behaves as expected. Real world data has a nasty habit of containing unexpected surprises. In my experience, the best regular expressions come from a combination of thoughtful consideration and real world testing with sizable samples of the actual data the regex will be

required to process. Only after we observe the regex perform properly with a large quantity of real data will our confidence in the regex be justified.

Although commands such as awk, grep, and sed are designed to work with regular expressions, you can encounter situations in which a particular regular expression will work fine with one command but not with other commands. For example, on my Linux desktop, the following regular expression works well to find numbers like "1-2-3" and "123-456-7890" when used with awk, but not with grep or with sed.

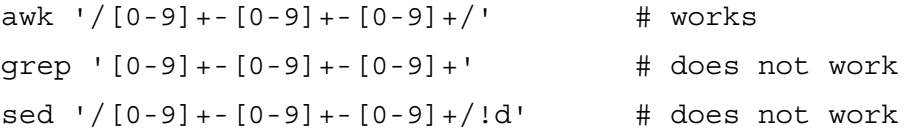

However, if you escape certain characters with a backslash, you can make those expressions work, as in

qrep ' $[0-9]\ + - [0-9]\ + - [0-9]\ + '$  # works sed  $\frac{(0-9)}{+-[0-9]}$  + -  $[0-9]$  + -  $[0-9]$  + / !d' # works

You will need to use a backslash "\" to escape the following characters in grep and sed regular expressions:

- $\bullet$  plus sign "+"
- question mark "?"
- pipe "|"
- left paren "("
- right paren ")"

The lesson: do not assume that every regular expression will work verbatim with every command in which you attempt to use it. As you can see above, sometimes you need to modify regexes when going from one command to another. That is why equivalent one-liners in this book are often listed for multiple commands. I like to show how a given regular expression is used with awk, grep, and sed to demonstrate the modifications that are needed for each of the various commands. Once you see how a family of related regexes can be used in all three of those commands, you can more easily grasp how they work. Once you understand how they work with each command, you can swap one command for another at will and can thereby use the best command for each situation. Many folks have never seen how awk, grep, and sed can be swapped for each other in certain situations as the following pages show. That knowledge is important because it opens extensive possibilities.

Although it is possible to embed unprintable characters such as various control characters in regular expressions, I recommend against it for maintainability reasons. If present in a script, they are easy to forget and do not appear on a printed listing. Commands such as awk and sed support printable versions of the unprintable characters you would most likely need to deal with such as  $\ln$  (newline),  $\text{t}$  (tab), and  $\text{t}$ (return). Furthermore, awk supports octal and hexadecimal ASCII character designations in the forms \nnn (octal) and \xnn (hex). An embedded printf command could in theory enable nearly any other character manipulation command to work with unprintable characters. See the "Embedding Commands Within Commands" chapter in Section 4 for details.

#### **Simple Searches**

The following tables display three items: things we want to match, things we do *not* want to match, and search expressions to match only the target strings. Since awk, grep, and sed are the three commands most commonly used with regular expressions, examples for all three of those commands are provided for the simple searches below.

#### **Examples of Simple Searches**

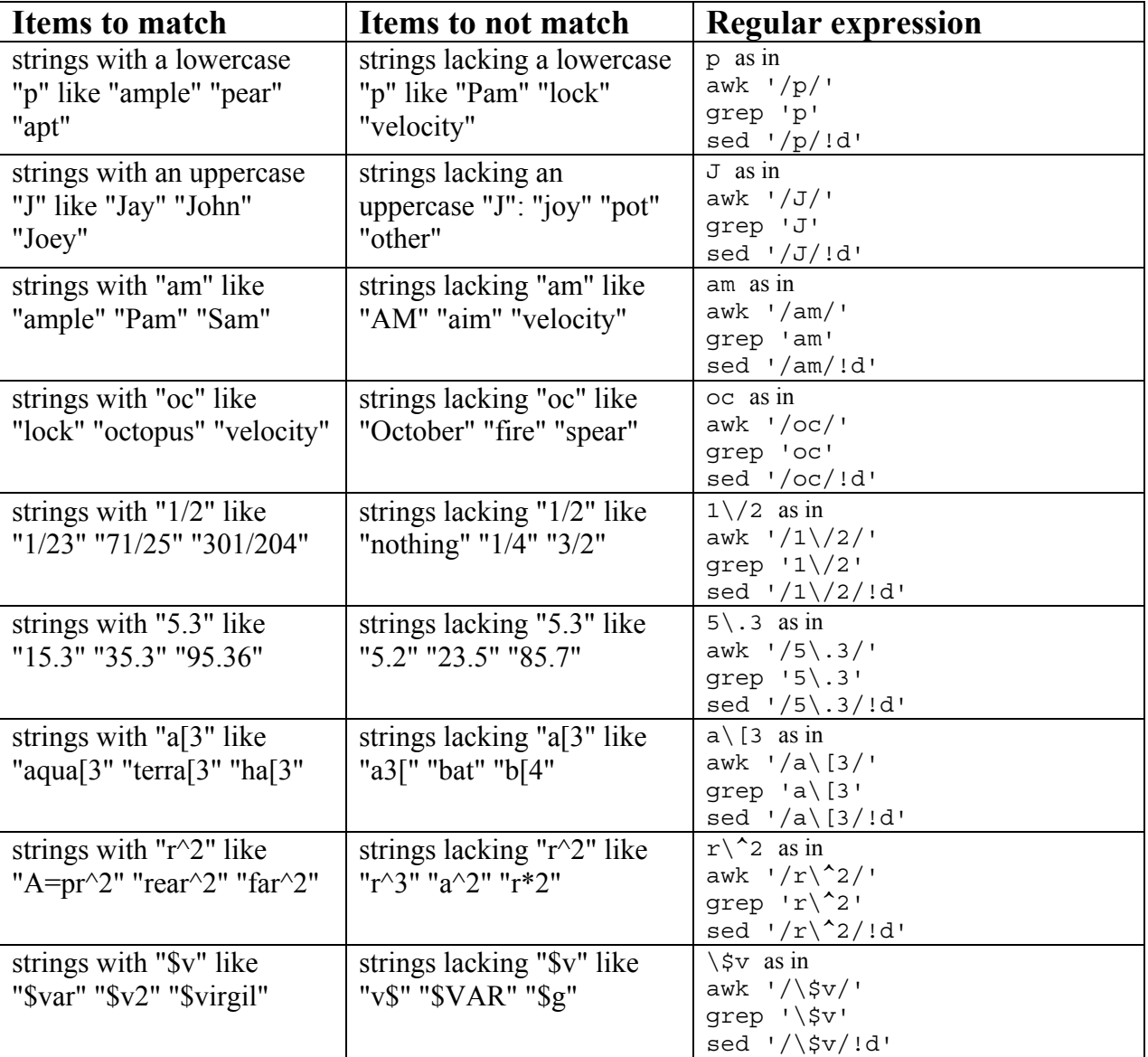

As you can see above, awk, grep, and sed can be used interchangeably in many string-matching situations. Depending on the action to be taken on the matched string, one of those three commands will typically be better to use than the other two.

#### **Case-sensitive and Case-insensitive Searches**

Sometimes we want to match uppercase or lowercase along with the actual letters, and sometimes we do not care about case. Those are referred to as "case-sensitive" and case-insensitive" searches. They fall into three general categories:

- 1. Match of letter and case for every letter
- 2. Match of letter and case for only certain letters
- 3. Match of letters only without regard to case

As in the table above, examples in each case are provided for awk, grep, and sed.

#### **Examples of Case-sensitive and Case-insensitive Searches**

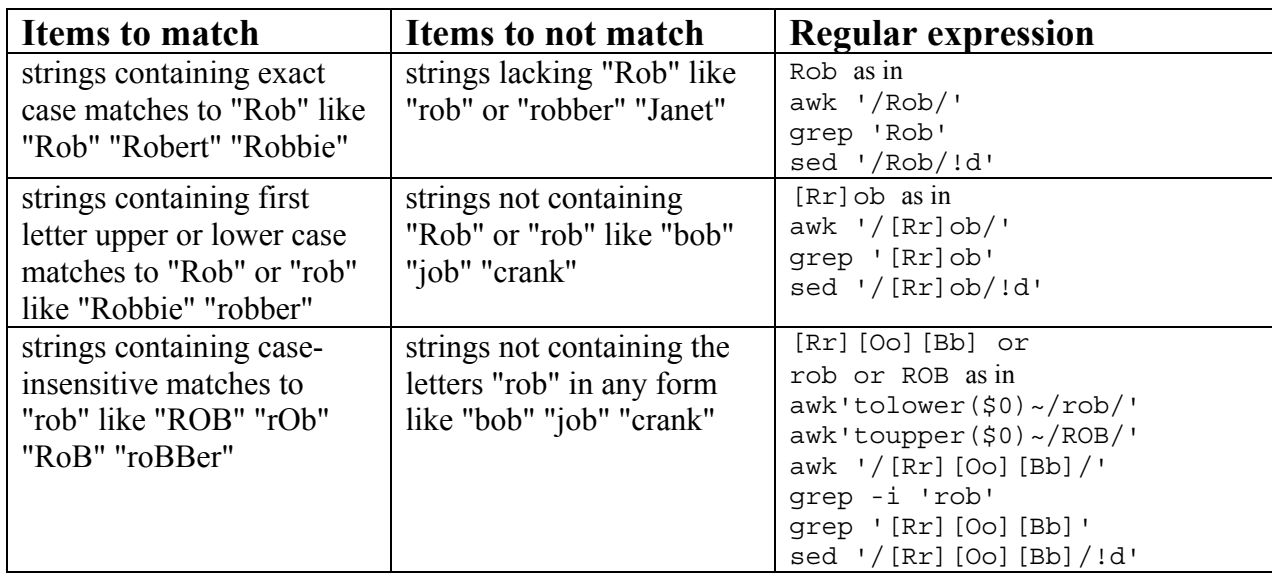

#### **Negated Searches, Searching for the Absence of Something**

Matching something present in a string is useful, but so is the ability to match something not present there. The caret "<sup>^</sup>" gives us the ability to say "do not match the items that follow" within a set of square brackets.

The table below shows how to match on the absence of various characters. Note that when looking for the absence of a letter as in un  $[^{\text{+}}]$  there still must be some letter present in place of the undesired "t". In other words, "sun" alone will not match un  $[^t]$  because no non-t character occurs in that word to match the  $\hat{c}$  specification. On the other hand, if a space occurred after the word "sun", the un [ $\hat{c}$ ] specification would match because it would see the space as a non-t character.

As in the table above, examples in each case are provided for awk, grep, and sed.

#### **Examples of Negated Searches**

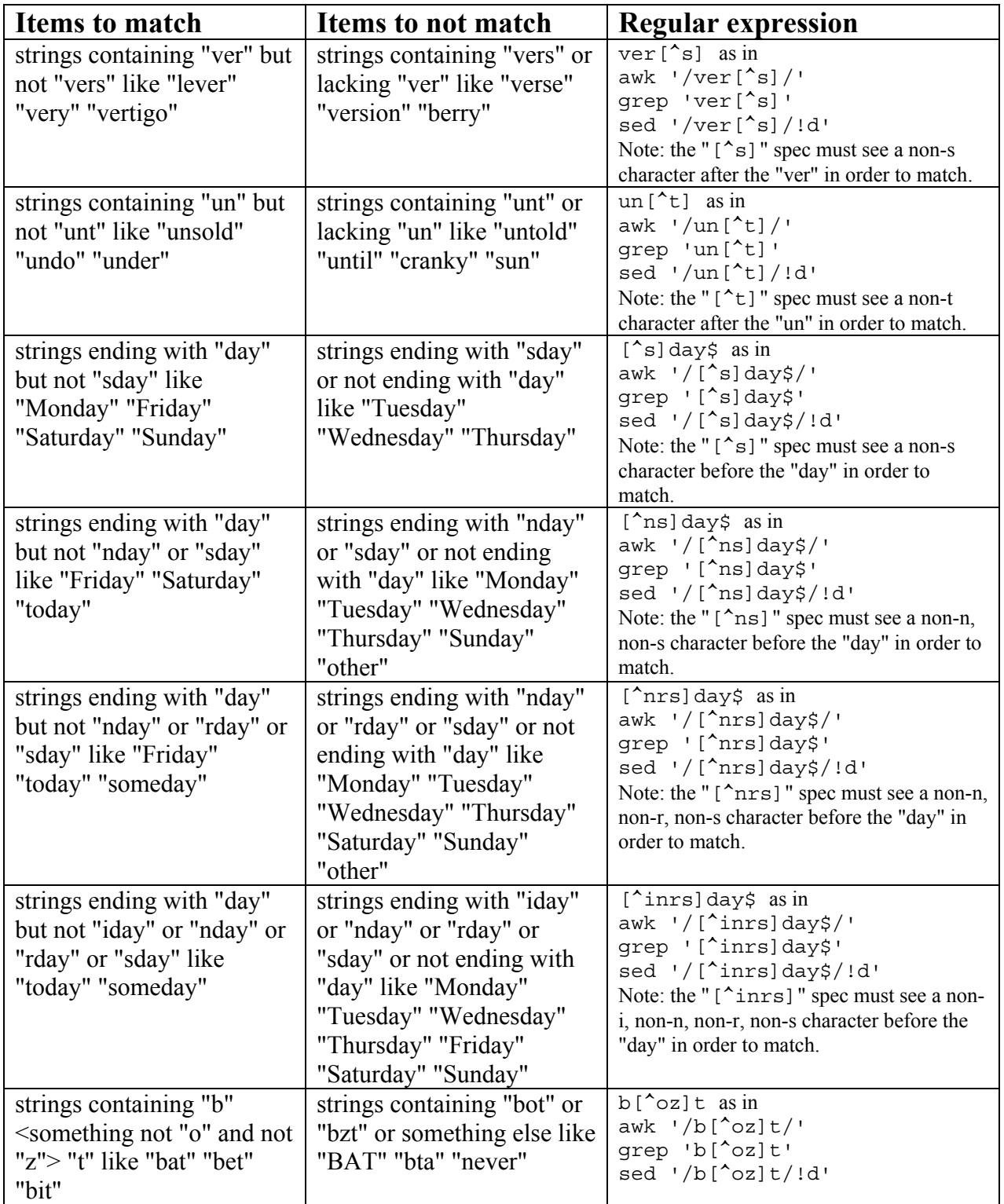

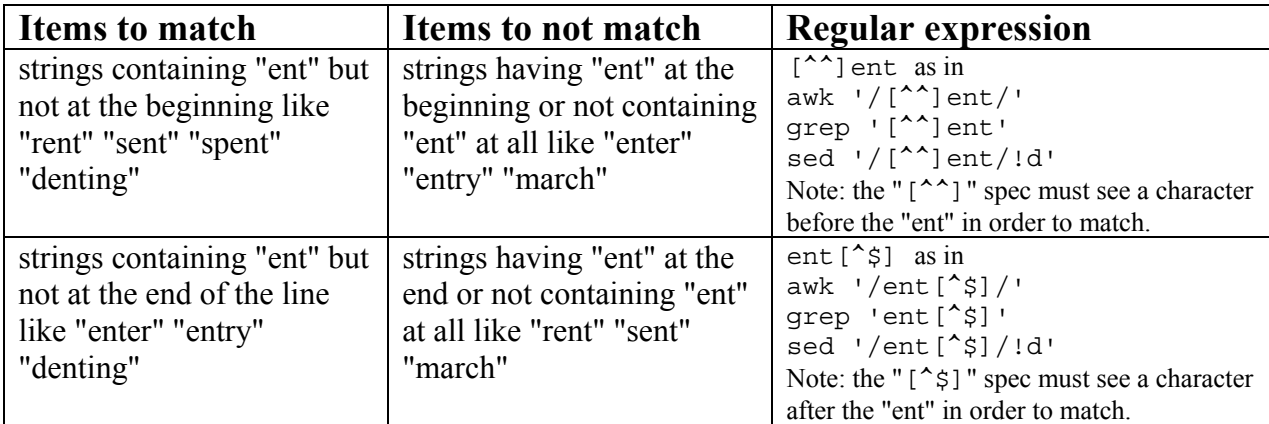

#### **Searches Relative to the Beginning or the End of the Line**

Sometimes we want to match characters at the beginning or the end of a line. The technique for finding string patterns relative to the beginning or end of the line is called "anchoring." The anchor metacharacters are "<sup> $\land$ "</sup> for the beginning of the line and "\$" for the end of the line. For example, if we want to find "the" at the beginning of the line, we would search for "^the". If we wanted to find "forever" at the end of the line, we would search for "forever\$".

As in the tables above, examples in each case are provided for awk, grep, and sed.

#### **Examples of Searches Relative to the Beginning or End of the Line**

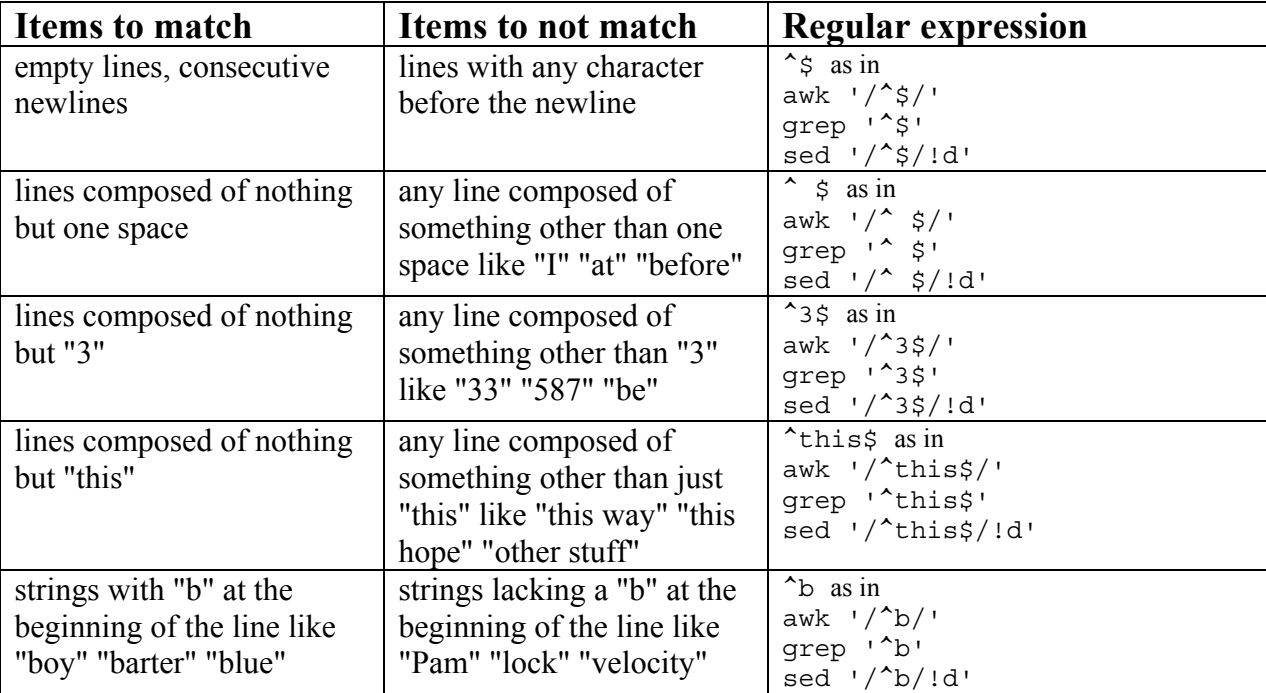

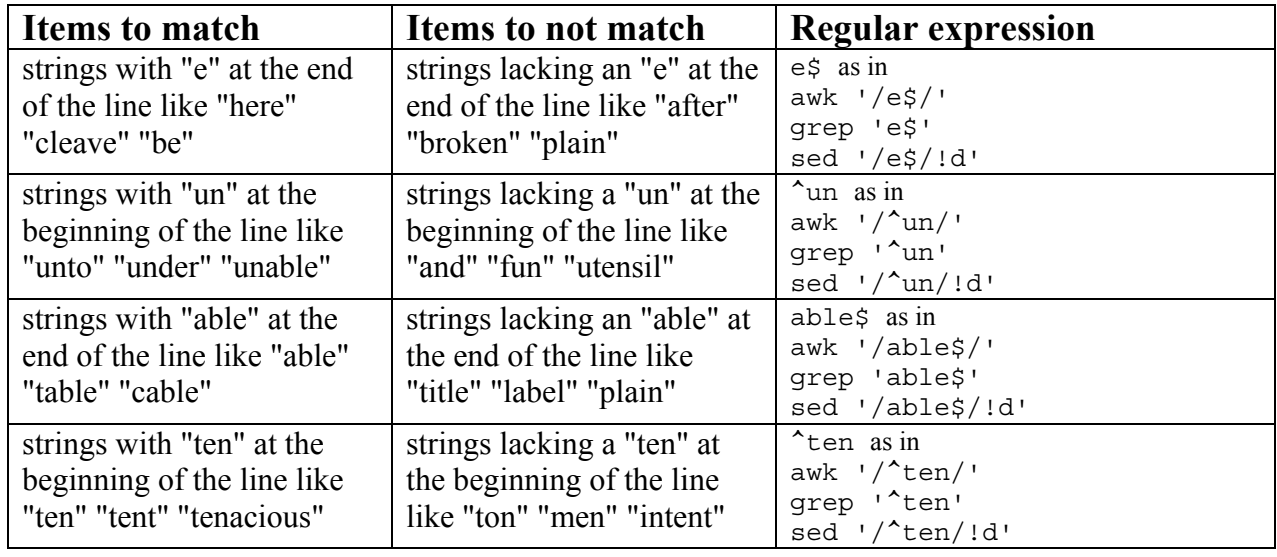

#### **Searches Involving Characters that Could be Anything**

The period "." acts as a placeholder for one character. It can be used in the place of any character you do not know or do not care about in your search expression. For example, if you want to search for a string that contains "an" but has at least one unknown character in front of it and behind it, the search expression would be ".an.". That would match words like "band," "sand," and "sandal." To remove the special meaning of the period, use the backslash as in " $\langle$  . an $\rangle$ .".

As in the tables above, examples in each case are provided for awk, grep, and sed.

#### **Examples of Searches Involving Characters that Could be Anything**

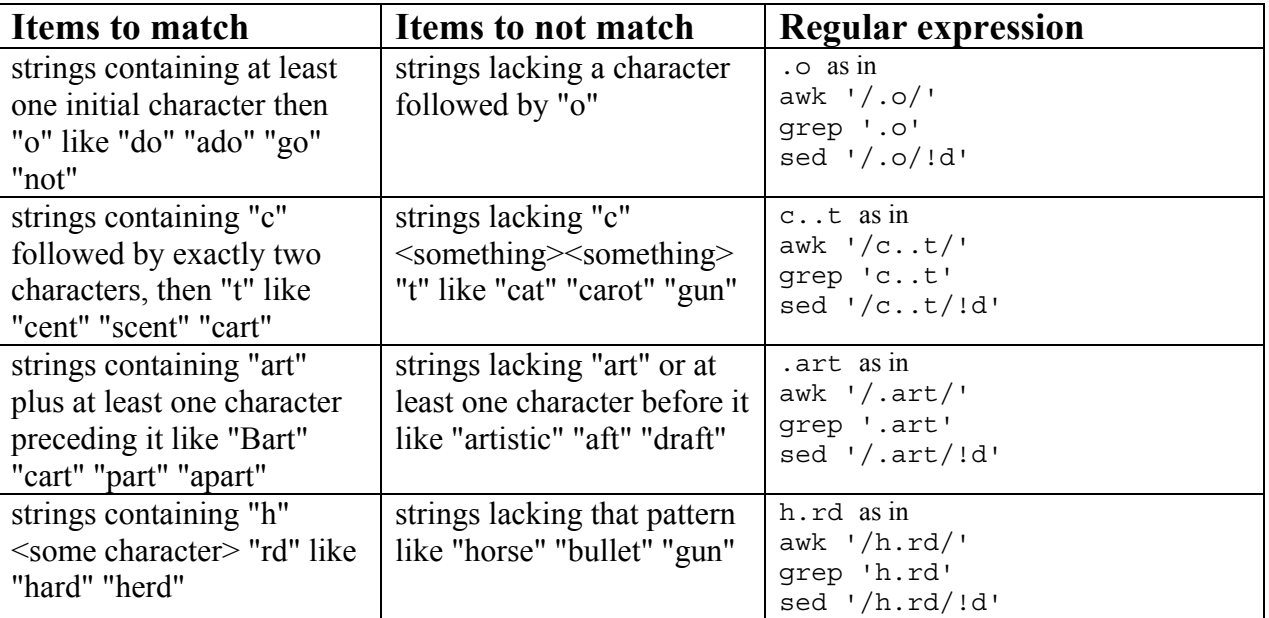

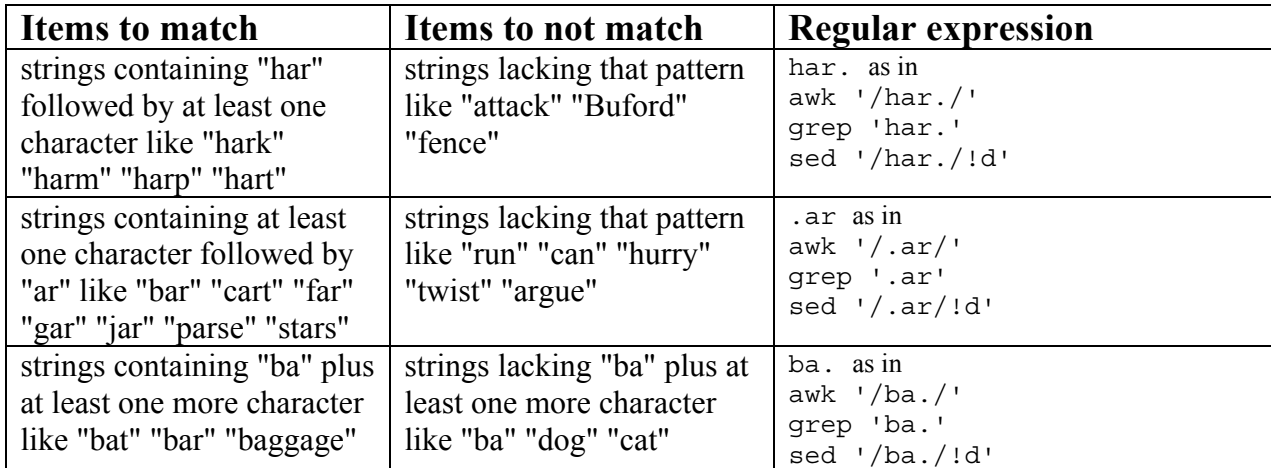

#### **Searches Involving Lists of Characters**

A placeholder like the period can solve many search problems, but sometimes we have to narrow things down more precisely than just some character in a particular spot. That is when lists become handy.

Lists of possible character matches are enclosed in square brackets "[...]". For instance, the expression w[aio]n would match "wan," "win," and "won." As you can see from this example, one and only one character out of the bracketed set needs to or can match. In other words, s [aei]t would match "sat," "set," and "sit," but not "seat" even though both "e" and "a" appear in the list.

If you want to look for possible misspellings or alternate spellings of a word, character lists can be useful. The expression gr[ae]y matches both "gray" and "grey." The expression sep[ae]rate matches "separate" and "seperate." The expression [CK]rist[ei]n matches "Cristen," "Kristen," "Cristin," and "Kristin."

As in the tables above, examples in each case are provided for awk, grep, and sed.

#### **Examples of Searches Involving Lists of Characters**

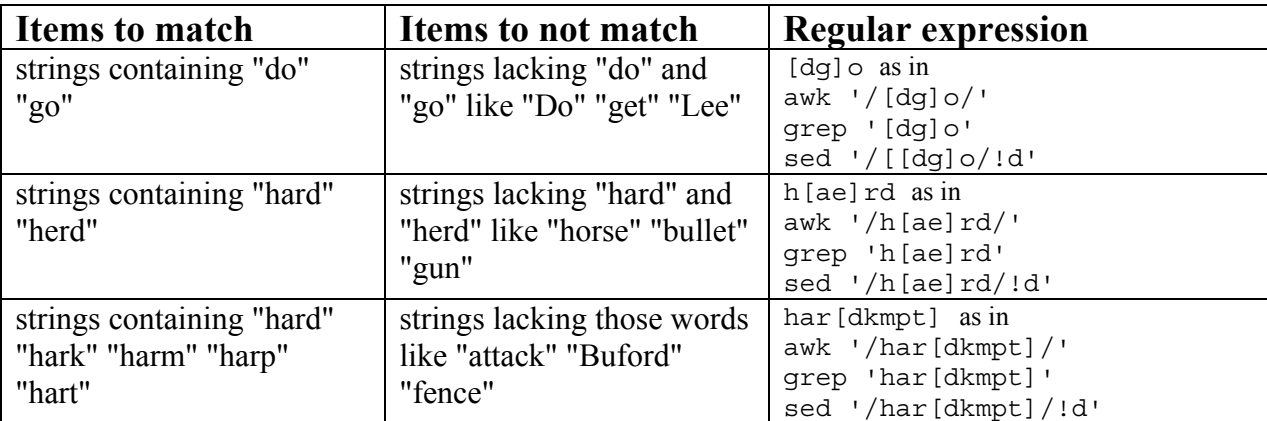

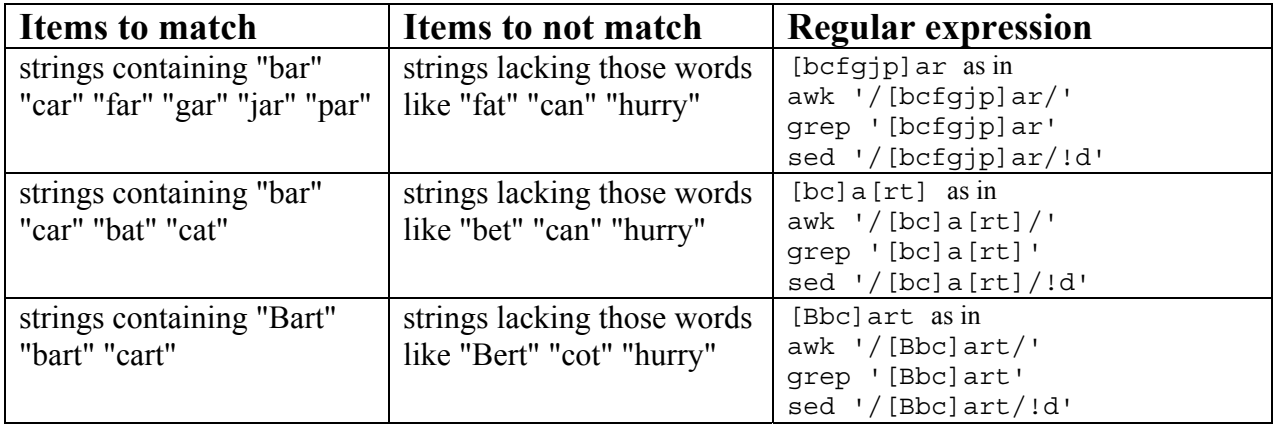

#### **Searches Involving Ranges of Characters**

As is plainly seen in the examples above, lists of characters can be useful in regular expressions. When a number of contiguous characters is involved in a list, that list can be described as a range. For example, the list [abcde] can be described as the range [a-e]. Digits can be described as the range [0-9]. The lowercase alphabet is [a-z] and the uppercase, [A-Z].

Multiple ranges can be used together within a single set of brackets. The entire alphabet can be stated as [A-Za-z]. Hexadecimal numbers are [0-9A-Fa-f]. The order of the ranges within the brackets does not matter, so hexadecimals could be stated just as validly by [A-F0-9a-f] or by [a-fA-F0-9].

As in the tables above, examples in each case are provided for awk, grep, and sed.

#### **Examples of Searches Involving Ranges of Characters**

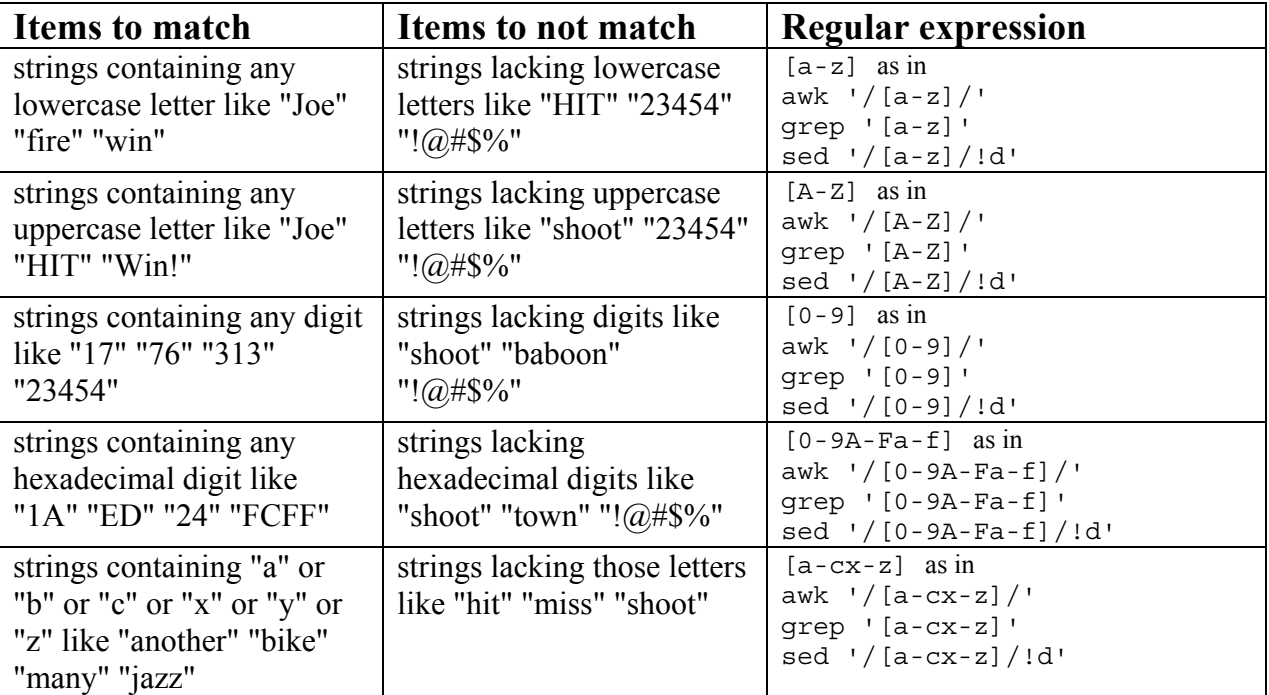

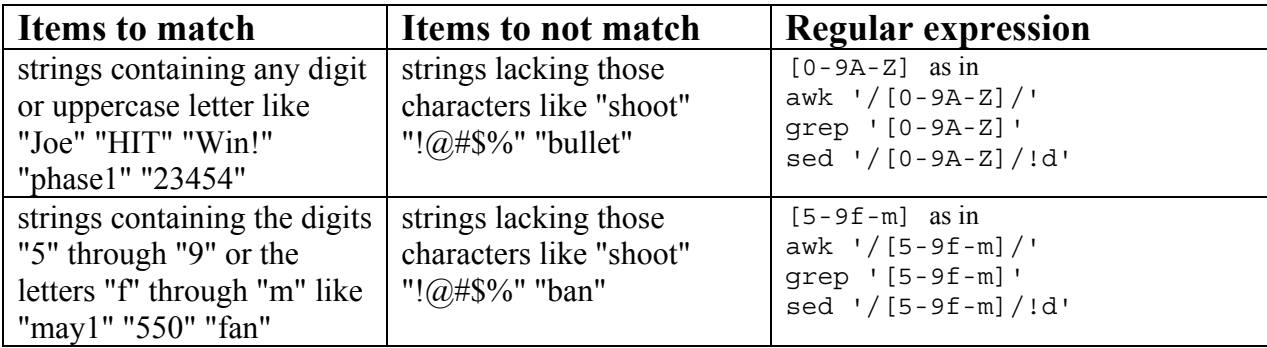

#### **Searches Involving POSIX Character Class Definitions**

In Section 1, the chapter "POSIX Character Class Definitions" shows which classes exist and which characters belong to each class. Below is a brief summary of the classes with regular expressions equivalent to them in ASCII.

- [:alnum:] -- alphanumeric characters -- [0-9A-Za-z]
- [:alpha:] -- alphabetic characters -- [A-Za-z]
- [:blank:] -- horizontal whitespace --  $[\011\040]$
- $[\text{centr}]}$  -- control characters --  $[\langle 000-037 \rangle 177]$
- $\lceil$ : digit:  $\rceil$  -- decimal digits --  $\lceil$ 0-9 $\rceil$
- [:graph:] -- printable characters without  $\langle$ space $\rangle$  [\041-\176]
- [:lower:] -- lowercase letters -- [a-z]
- [:print:] -- printable characters including  $\langle$ space $\rangle$  --  $[\langle 040-\langle 176\rangle]$
- $[\text{: punct:]} \text{ punctuation} \sqrt{041-\057}\072-\100\133-\140\173-\176]$
- [:space:] -- horizontal and vertical whitespace  $\[ \011-\015\040 \]$
- $[$ :upper: $]$  -- uppercase letters --  $[A-Z]$
- $\left[ \because x \text{ digit:} \right]$  -- hexadecimal digits --  $\left[ 0\text{-}9A-Za-z \right]$

As you can see, the class names above apply to specific ranges or collections of characters. And it does indeed make sense to apply names to them. It is much more convenient to specify the printable characters by the name "[:print:]" than to have to list each character in that class every time you want to match them. Even in range notation it would be cumbersome.

When using class names with awk, grep, and sed, you must enclose the class name in another set of square brackets, as in  $[$ :alnum:]]. A grep command that looks for lines containing alphanumerics would then be

```
grep '[[:alnum:]]'
```
When using class names with the  $tr$  command, though, the names do not require the second set of square brackets. For example, a filter to delete everything but alphanumeric characters and newlines would look like this:

```
tr -dc '[:alnum:]\n'
```
Note: the grep and sed commands do not accept octal character designations such as "\011", therefore the one-liners in the table below reflect that fact. Although awk can accept certain octal values, those values

must decode to valid search characters, so it is generally best practice to use alphanumeric search characters with awk when possible.

As in the tables above, examples in each case are provided for awk, grep, and sed.

#### **Examples of Searches Involving POSIX Character Class Definitions**

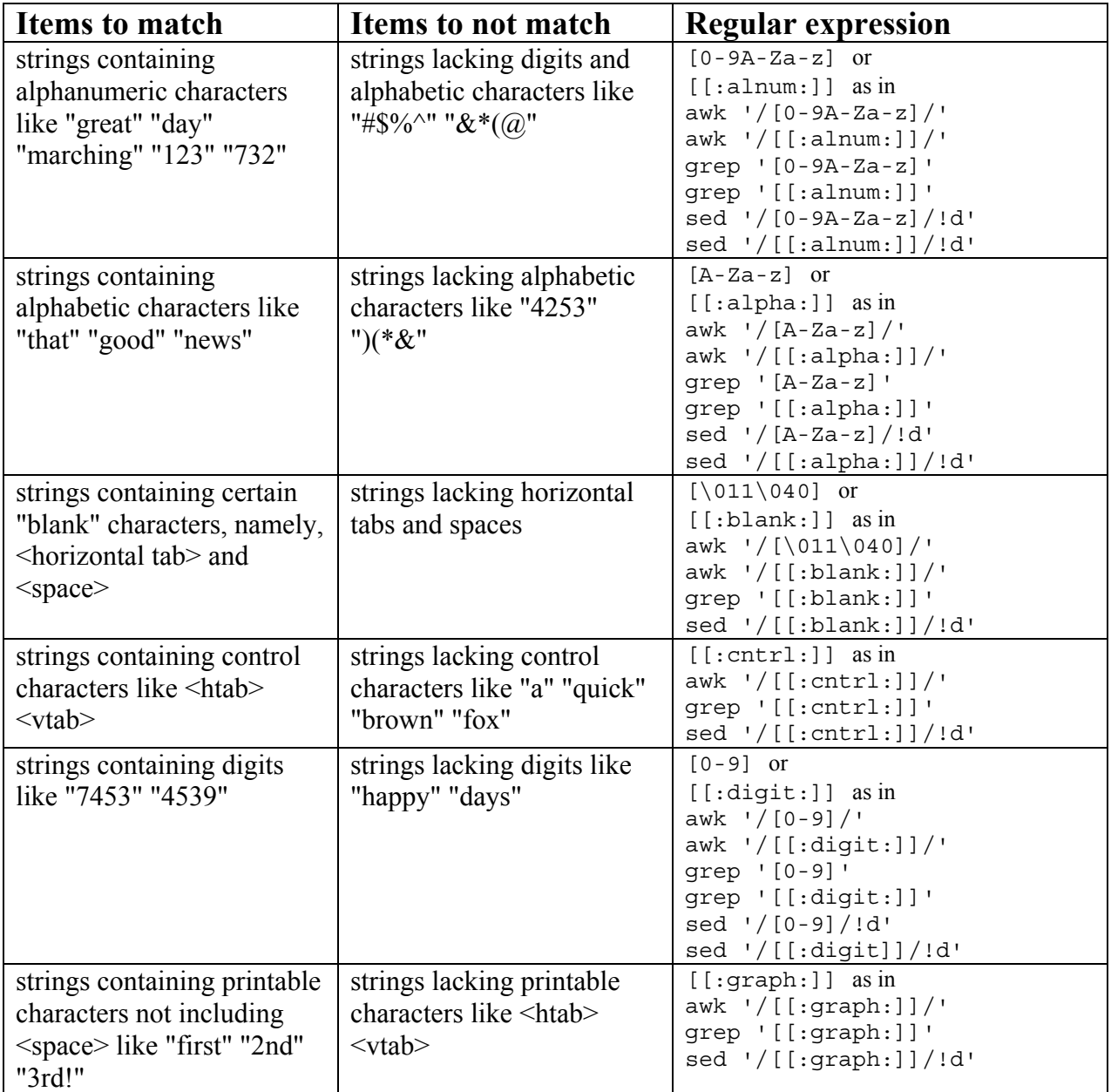

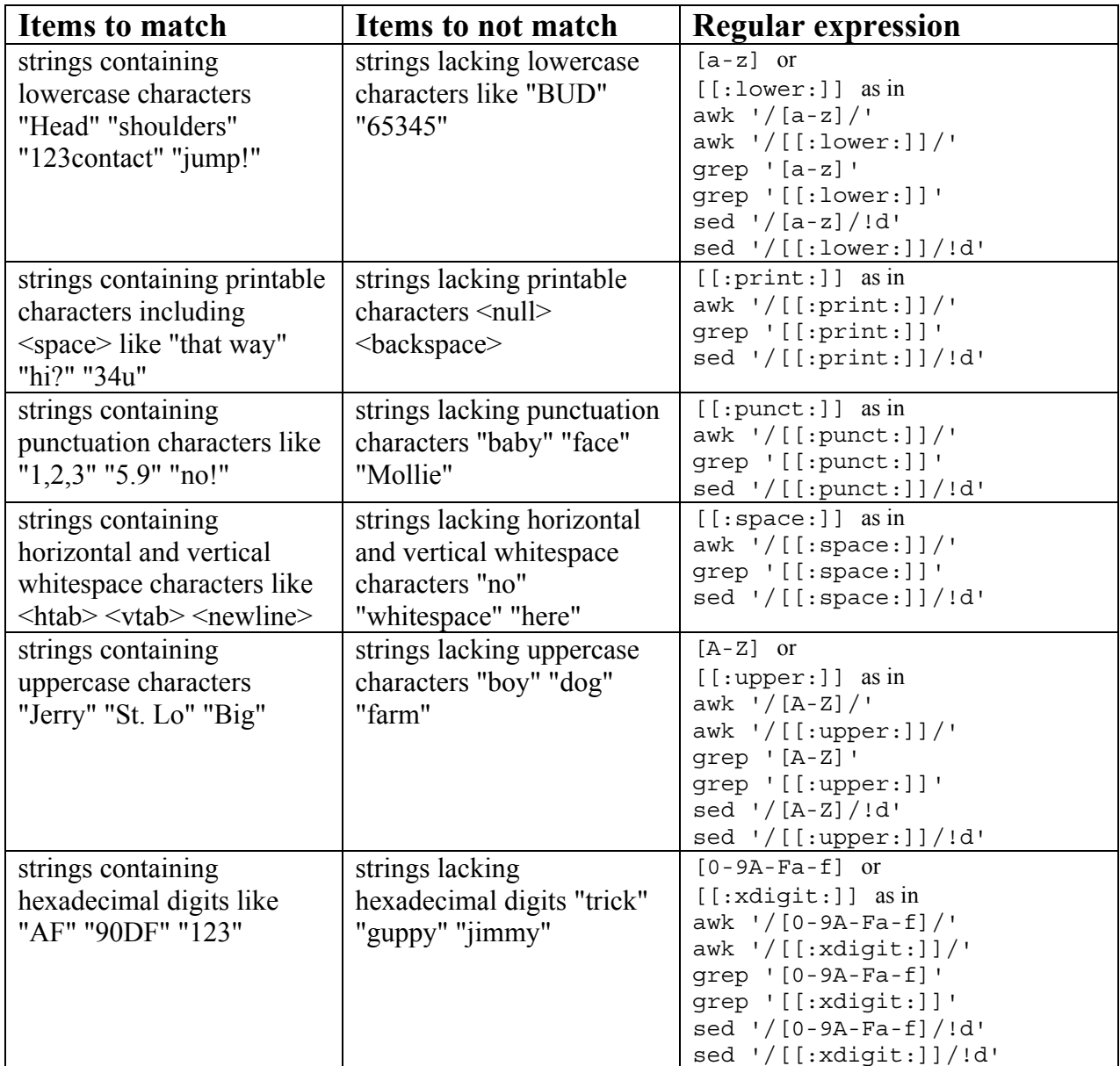

#### **Searches Involving Varying Numbers of Characters**

Up to this point in this chapter, we have examined only what some might call "well-behaved" target strings. The target strings have had a set length and a set content. Not all target strings are like that, though.

Sometimes we want to look for strings like "Dad" or "Daddy," but not "Dadd." In other words, the target string could be one length or another but not something in between. Or the target string could be a number of lengths with a number of different contents. These are not well-behaved target strings. That being the case, we have a number of metacharacters to use.

#### *E. J. Smeltz*

- The parentheses "(...)" define a group of characters as in the expression (un)?do, that would match "do" and "undo". Because of the parentheses, the "un" letters are considered one entity, and that entity in this example can either be there or not there, but not half-there. It's all or nothing.
- The square brackets "[...]" define a list of characters as in the expression  $b$  [ae]d, that would match "bad" and "bed." Only one of those characters in that list can take the place of the middle character at a time to match the words "bad" or "bed." We have already seen many examples of the square brackets in use.
- The period "." specifies a 1-character match of any character other than newline. For example, the expression "for.." would match "forks" and "forth".
- The question mark "?" specifies a 0- or 1-time match of the character just before it. For example, the expression FAA? allows the second "A" to be present or absent in the target string. That search expression would therefore match both "FA" and "FAA". Groups of characters can be handled in this way, too. The expression exert (ion)? would match either "exert" or "exertion".
- The asterisk "\*" specifies a 0 to an unlimited number of matches of the character just before it. For example, the expression 5543\* allows "3" to occur an unlimited number of times. Or it could be absent and still be considered a match. Groups are also supported. The expression  $M(iss)*ippi$ would match "Mississippi", but it would also match "Mippi" and "Missississississippi".
- The plus sign "+" specifies a 1 to unlimited number of matches of the character just before it. For example, the expression 5543+ allows "3" to occur an unlimited number of times. But it must appear at least once in order to be considered a match. Another way to match at least one occurrence would be 55433\* in which the first "3" must be present, but the second or any number of other "3"s right after that need not be. Groups are also supported. The expression M(iss)+ippi would match "Mississippi", but it would also match "Missippi" and "Missississississippi". The asterisk method to match all of those would be M(iss)(iss)\*ippi
- The vertical bar "|" specifies an either/or condition: either one part of the expression can match, or the other part can. For example, the expression  $(r|(sc))$  ent would match both "rent" and "scent". If we wanted to get fancy, the regular expression  $(r|s|(sc)|(asc)|(pres)|(cresc))$ ent would match "rent", "sent", "scent", "ascent", "present", or "crescent".

With the above arsenal of metacharacters along with the ones we examined previously, it might be difficult to imagine a target string for which a workable search expression could not be crafted.

As you may recall, certain metacharacters used with the grep and sed commands need to be escaped with a backslash "\" in order to behave the same as with awk. Those metacharacters are plus sign "+", question mark "?", pipe "|", left paren "(", and right paren ")".

As in the tables above, examples in each case are provided for awk, grep, and sed.

#### **Examples of Searches Involving Variable Numbers of Characters**

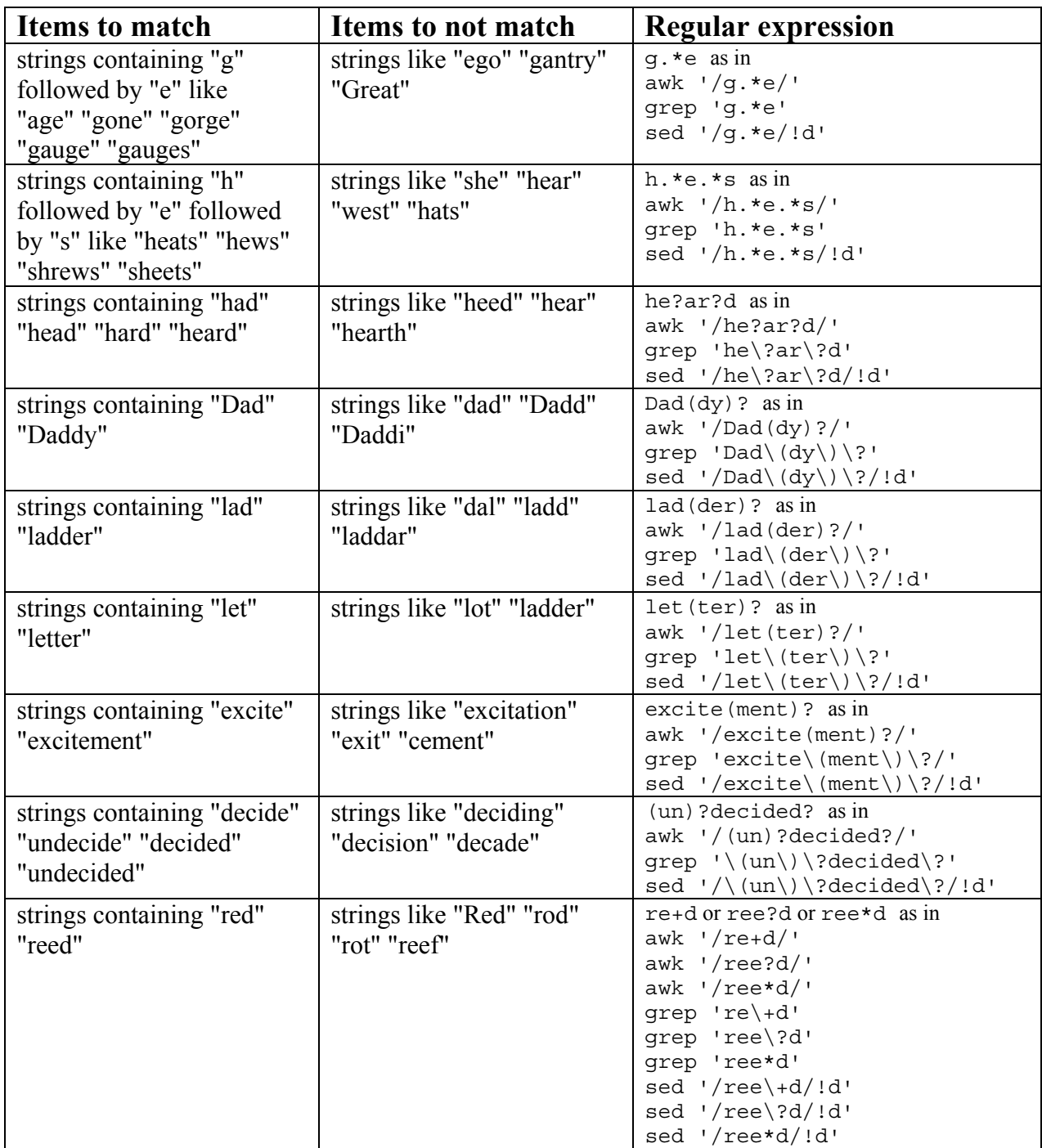

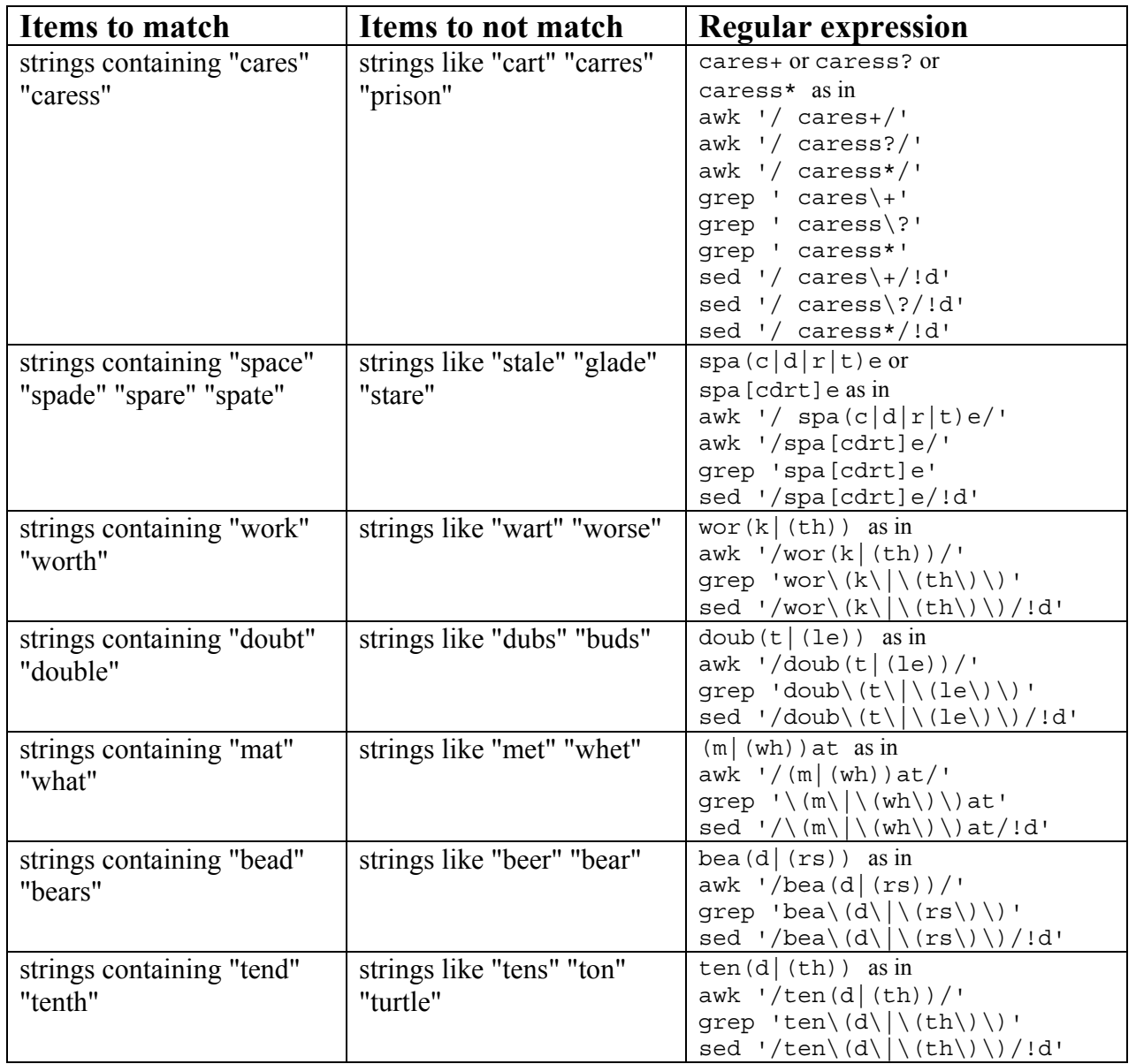

#### **Searches Involving Unprintable Characters**

Let's take on what might at first glance appear to be an impossible challenge: matching unprintable characters such as  $\langle$ tab> or  $\langle$ alert> or 003 octal. The first problem is how to tell the script to look for such a thing. First, does any our three main search commands awk, grep, or sed have any built-in means to signify unprintable characters? Yes, awk can cover the entire range 000-377 octal. Below is an example that matches octal 3

awk '/\003/{print \$0}'

The grep command is not equipped to deal with such characters. But it does permit us to cheat a bit by allowing another command to generate the character(s) for which grep will search. In other words, grep "\003" will not work, but we can match it with

```
qrep "\sinh f "\cos")" # or
grep "$(printf "\\003")"
```
I have not found grep able to match a null (octal 000) using this method, but it is able to match certain other unprintables. In my testing, it could match some of but not the whole range 001-377.

Newer versions of the sed command are able to match unprintables and output unprintables using this method. The line below matches octal 3 and changes it to bell (octal 7).

```
sed "s/$(printf "\003")/$(printf "\007")/g"
```
In my testing, the line below worked as well.

sed "s/\$(printf "\\003")/\$(printf "\\007")/g"

Some older versions of sed do not lend themselves to this kind of matching. Some can, however, match certain unprintables based on their backslash designations such as "\b" or "\t".

#### **Searches Using the Divide and Conquer Approach**

Despite the versatility of the metacharacters and search techniques we have seen, there is always the "Xfactor," the situation you cannot anticipate or design for based on what you already know. No matter what you do or how you plan, it can emerge from nowhere and bite you in the back pockets before you know what is happening. It is a special case.

Special cases require special techniques. Consider this the "special weapons and tactics" part of the chapter.

The math that was developed by Stephen Kleene indicates that any complex target string can be broken down into simpler parts. Broken into enough parts, each part of the target string can be coded for and handled appropriately. But how can a search be broken into multiple parts?

#### **Multi-part Searches Performed in Parallel: the "OR" function**

The awk command is actually a programming language. As such, it possesses many abilities that often go unused. Breaking down a search into multiple parts with awk is easy to do. See the example below.

```
awk ' 
/good/ {print $0;next} 
/bad/ {print $0;next} 
/ugly/ {print $0;next} 
(next}'
```
Above we see a search executed in three parallel parts. If awk sees the word "good" or "bad" or "ugly" in a string, it outputs the associated line. In essence, we have three separate unrelated searches being performed at the same time on the same input data stream. The next is there to prevent the same line from being output multiple times if it contains more than one of the search strings. A similar thing can be done with grep and sed as is shown below.

```
grep -e "good" -e "bad" -e "ugly" 
sed '/\ (qood\) \ ( \ | \ (bad\) \ ( \ | \ (uqly\) / !d'
```
The three examples above are functionally equivalent. They perform an "OR" function in applying conditions to the strings to see which ones match. Such a configuration with any of these three commands enables us to execute in parallel any collection of searches on a stream of data.

#### **Multi-part Searches Performed in Series: the "AND" function**

Perhaps we need to perform additional tests on a line once it has matched a given search expression. Maybe we need to find a line that contains "good," "bad," and "ugly" in any order on the same line. Finding that kind of target string would be tough to do based on only the ideas that we have discussed so far in this chapter. One way to find such a combination of content would be with three grep commands in series as shown below.

grep "good" | grep "bad" | grep "ugly"

Such a one-liner would pass only those lines that contained all three words. If we wanted to do the same sort of thing with awk or sed, we could line up those commands in series the same as we did with grep:

awk '/qood/' | awk '/bad/' | awk '/uqly/'  $\qquad \qquad #$  or sed '/good/!d' | sed '/bad/!d' | sed '/ugly/!d'

That approach, although it works, seems rather blunt to me. What if we used the abilities in awk to perform all the necessary checks with one command?

awk '/good/ {if ((\$0~/bad/)&&(\$0~/ugly/)){print \$0}}'

Or we could do all the checking with one explicit if statement as in

awk '{if ((\$0~/good/)&&(\$0~/bad/)&&(\$0~/ugly/)){print \$0}}'

The above one-liner might not look like much, but consider this for a moment: the "OR" approach allows us to match any one of a number of conditions, and the "AND" approach allows us to match many combinations of conditions.

#### **Handy Regular Expressions**

Below are some expressions for matching things you might encounter in your scripting.

social security number: "###-##-#####"

```
awk '/[0-9][0-9][0-9]-[0-9][0-9]-[0-9][0-9][0-9][0-9]/' 
egrep \{0-9\} {3}-[0-9] {2}-[0-9] {4}'
qrep -E '[0-9]{3}-[0-9]{2}-[0-9]{4}'
grep '[0-9][0-9][0-9]-[0-9][0-9]-[0-9][0-9][0-9][0-9]' 
sed '/[0-9][0-9][0-9]-[0-9][0-9]-[0-9][0-9][0-9][0-9]/!d'
```
7-digit phone number: "###-#####"

```
awk '/[0-9][0-9][0-9]-[0-9][0-9][0-9][0-9]/' 
egrep '[0-9]{3}-[0-9]{4}' 
qrep -E '[0-9]{3}-[0-9]{4}'
grep '[0-9][0-9][0-9]-[0-9][0-9][0-9][0-9]' 
sed '/[0-9][0-9][0-9]-[0-9][0-9][0-9][0-9]/!d'
```
10-digit phone number: "###-###-####"

awk '/[0-9][0-9][0-9]-[0-9][0-9][0-9]-[0-9][0-9][0-9][0-9]/' eqrep  $\{0-9\}$  {3} -  $[0-9]$  {3} -  $[0-9]$  {4}' qrep  $-E$   $\left[0-9\right]\left\{3\right\} - \left[0-9\right]\left\{3\right\} - \left[0-9\right]\left\{4\right\}$ grep '[0-9][0-9][0-9]-[0-9][0-9][0-9]-[0-9][0-9][0-9][0-9]' sed '/[0-9][0-9][0-9]-[0-9][0-9][0-9]-[0-9][0-9][0-9][0-9]/!d'

10-digit phone number with parentheses: "(###)###-####"

```
awk '/\([0-9][0-9][0-9]\)[0-9][0-9][0-9]-[0-9][0-9][0-9][0-9]/' 
eqrep \{3\}\ - [0-9]{3} (3) - [0-9]{3} - [0-9]{4}grep -E \setminus ((0-9){3}) \ - [0-9]{3} - [0-9]{4}grep '([0-9][0-9][0-9])[0-9][0-9][0-9]-[0-9][0-9][0-9][0-9]' 
sed '/([0-9][0-9][0-9])[0-9][0-9][0-9]-[0-9][0-9][0-9][0-9]/!d'
```
positive or negative integer number: "####" (variable number of digits)

awk  $\frac{1}{2}$  [-+]?[0-9] +\$/' qrep  $'/^[-+]\$ ?[0-9]\+\$' sed  $'/^{(-+)}$  [-+]  $?$  [0-9]  $+$ \$/!d'

positive or negative hexadecimal number: "####" (variable number of digits)

awk  $\frac{1}{2}$  [-+]?[0-9A-Fa-f]+\$/'  $grep$  '/^[-+]\?[0-9A-Fa-f]\+\$' sed  $'/$  [-+] \? [0-9A-Fa-f] \+\$/!d'

decimal number: "###.###" (variable numbers of digits before and after decimal)

awk  $\frac{1}{2}$   $\binom{6}{1}$  -  $\frac{1}{2}$   $\lceil 0-9 \rceil$  + \  $\frac{1}{2}$   $\lceil 0-9 \rceil$  + \$  $\binom{1}{2}$ qrep  $\binom{1}{-+}$  \?  $[0-9]$  \+ \.  $[0-9]$  \+\$' sed '/^[-+]\?[0-9]\+\.[0-9]\+\$/!d'

To allow the absence of a digit after a decimal point as in "50." for the above example, use the expressions below

awk  $'/^{\wedge}$  [-+]? [0-9] + \. [0-9] \*\$/' qrep  $'\$ [-+]\?[0-9]\+\.[0-9]\*\$' sed  $'/^[-+]\$ ?[0-9]\+\.[0-9]\*\$/!d'

To also allow the absence of a digit before a decimal point as in ".50" for the above example, use the expressions below

```
awk '/^{([-+]}?([0-9]+\.[0-9]*|\.[0-9]+)$/'
awk \frac{1}{2} [-+]?[0-9] + \. [0-9] *$/'
qrep \binom{1}{-+} (0-9) + (0-9)* *sed '/^{(-+]} ?[0-9] \+ \. [0-9] *$/!d'
```
integer or decimal number including those with leading or trailing decimals:

awk '/^[-+]?([0-9]+[.]?[0-9]\*\$|[-+]?[.][0-9]+\$)/' grep -e '^[-+]\?[0-9]\+[.]\?[0-9]\*\$' -e '[-+]\?[.][0-9]\+\$' grep '^[-+]\?\([0-9]\+[.]\?[0-9]\*\$\|[-+]\?[.][0-9]\+\$\)' sed '/^[-+]\?\([0-9]\+[.]\?[0-9]\*\$\|[-+]\?[.][0-9]\+\$\)/!d'

#### E. J. Smeltz

exponential number:

awk '/^[-+]?([0-9]+[.]?[0-9]+)([ ][eE][-+]?[0-9]+)\$/' grep '<sup>\*</sup>[-+]\?\([0-9]\+[.]\?[0-9]\+\)\([ ][eE][-+]\?[0-9]\+\)\$' sed '/'[-+]\?\([0-9]\+[.]\?[0-9]\+\)\([ ][eE][-+]\?[0-9]\+\)\$/!d'

number of any format:

```
awk '/ [-+]? ([0-9] + [.]? [0-9] *) ([] [eE] [-+]? [0-9] +)?$/'
grep ''[-+]\?\([0-9]\+[.]\?[0-9]*\)\([ ][eE][-+]\?[0-9]\+\)\?$'
sed '/^[-+]\?\([0-9]\+[.]\?[0-9]*\)\([ ][eE][-+]\?[0-9]\+\)\?$/!d'
```
**High Performance** 

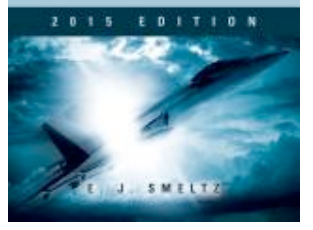

Extensive, example-based Linux shell programming reference includes an English-to-shell dictionary, a tutorial and handbook, and many tables of information useful to programmers. Besides listing more than 2000 shell oneliners, it explains the principles and techniques of how to increase performance (execution speed, reliability, and efficiency), which apply to many other programming languages beyond shell.

# **High Performance Linux Shell Programming Reference** 2015 Edition

**Order the complete book from** 

**Booklocker.com**

http://www.booklocker.com/p/books/7831.html?s=pdf

**or from your favorite neighborhood or online bookstore.**